# **SONY**

## Predvajalnik za Blu-ray Disc™/DVD

### Navodila za uporabo

Zahvaljujemo se vam za nakup. Preden začnete uporabljati predvajalnik, pozorno preberite priložena navodila.

Uvod

Predvajanje

Internet

Nastavitve in prilagoditve

Dodatne informacije

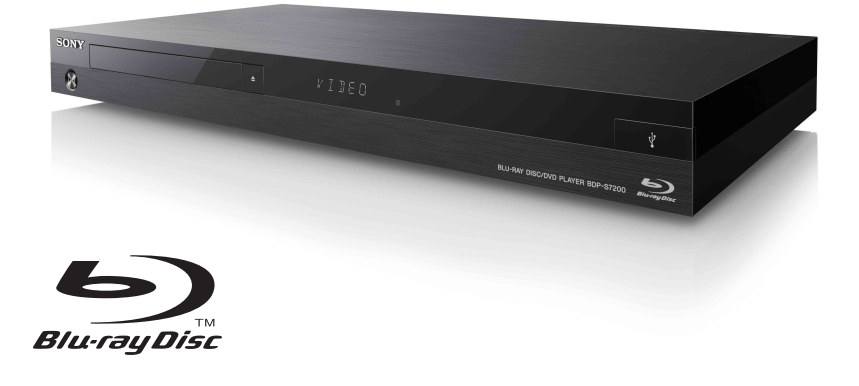

BDP-S7200

### <span id="page-1-0"></span>**OPOZORILO**

Nevarnost požara ali električnega udara zmanjšate tako, da naprave ne izpostavljate vodnim kapljam ali curkom in nanjo ne postavljate predmetov, napolnjenih s tekočinami (na primer vaz).

Če želite preprečiti možnost električnega udara, ne odpirajte ohišja. Popravila naj izvaja pooblaščeno osebje.

Napajalni kabel lahko zamenja samo usposobljen serviser.

Baterij ali naprave, v kateri so baterije, ne izpostavljajte prekomerni vročini, na primer sončni svetlobi ali ognju.

#### **POZOR**

Uporaba optičnih pripomočkov s tem izdelkom poveča nevarnost poškodb oči. Ne razstavljajte ohišja, saj lahko laserski žarek v tem predvajalniku diskov Blu-ray/DVDpredvajalniku poškoduje oči. Popravila naj izvaja pooblaščeno osebje.

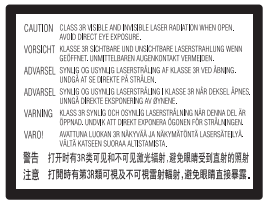

Ta oznaka je nameščena na zaščitnem ohišju laserja znotraj naprave.

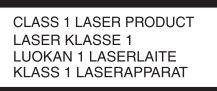

Ta naprava ima oznako CLASS 1 LASER. Oznaka izdelka CLASS 1 LASER je nameščena na zadnji zunanji strani naprave.

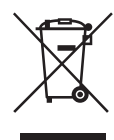

#### **Odstranjevanje odpadne električne in elektronske opreme (velja za države EU in druge evropske države s sistemom ločenega zbiranja odpadkov)**

Ta oznaka na izdelku ali njegovi embalaži pomeni, da izdelka ni dovoljeno odvreči med gospodinjske odpadke. Odložiti ga morate na ustreznem zbirnem mestu za recikliranje električne in elektronske opreme. S tem, ko izdelek pravilno odvržete, pripomorete k preprečevanju morebitnih negativnih posledic za okolje in zdravje ljudi, ki bi jih lahko povzročila nepravilna odstranitev tega izdelka. Recikliranje materialov prispeva k ohranjanju naravnih virov. Za več informacij o recikliranju tega izdelka se obrnite na lokalno upravo, komunalno službo ali prodajalca, pri katerem ste kupili izdelek.

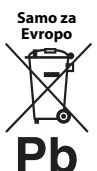

**Odstranjevanje izrabljenih baterij (velja za države EU in druge evropske države s sistemom ločenega zbiranja odpadkov)**

Ta oznaka na bateriji ali embalaži naprave pomeni, da baterij, priloženih temu izdelku, ni dovoljeno odvreči med gospodinjske odpadke. Ta oznaka na nekaterih baterijah vključuje tudi kemijski simbol. Kemijski simbol za živo srebro (Hg) ali svinec (Pb) je dodan, če baterija vsebuje več kot 0,0005 % živega srebra ali 0,004 % svinca. S tem, ko baterijo pravilno odvržete, pripomorete k preprečevanju morebitnih negativnih posledic za okolje in zdravje ljudi, ki bi jih lahko povzročila nepravilna odstranitev baterij. Recikliranje materialov prispeva k ohranjanju naravnih virov.

Če izdelek za svoje delovanje ali zaradi varnostnih razlogov ali zagotavljanja celovitosti podatkov potrebuje trajno napajanje prek notranje baterije, lahko baterijo zamenja samo usposobljen serviser. Poskrbite za pravilno ravnanje s takšno baterijo, tako da izdelek ob koncu življenjske dobe odložite na ustreznem zbirnem mestu za recikliranje električne in elektronske opreme.

Za ustrezno ravnanje z drugimi baterijami preberite razdelek o varnem odstranjevanju baterij iz izdelka. Baterije odložite na ustreznem zbirnem mestu za recikliranje izrabljenih baterij. Za več informacij o recikliranju tega izdelka ali baterije se obrnite na lokalno upravo, komunalno službo ali prodajalca, pri katerem ste kupili izdelek.

Ta izdelek je proizvedlo podjetje Sony Corporation, 1-7-1 Konan Minato-ku Tokio, 108-0075 Japonska, ali pa je bil proizveden v imenu tega podjetja. Vprašanja glede skladnosti izdelka s predpisi na podlagi zakonodaje Evropske unije naslovite na pooblaščenega predstavnika, družbo Sony Deutschland GmbH, Hedelfinger Strasse 61, 70327 Stuttgart, Nemčija. V primeru vprašanj glede servisa ali garancije glejte naslove, navedene v ločenih servisnih ali garancijskih dokumentih.

#### **Previdnostni ukrepi**

- Ta enota deluje pri 220–240 V izmenične napetosti, 50/60 Hz. Preverite, ali delovna napetost ustreza lokalnemu viru napajanja.
- To enoto namestite tako, da lahko napajalni kabel v primeru težav takoj izvlečete iz stenske vtičnice.

### <span id="page-2-0"></span>**Previdnostni ukrepi**

Ta oprema je bila preizkušena in ustreza zahtevam Direktive o elektromagnetni združljivosti (EMC) glede uporabe povezovalnega kabla, krajšega od treh metrov.

#### **Postavitev**

- Predvajalnik postavite na dobro prezračevano mesto, da preprečite prekomerno segrevanje.
- Če želite zmanjšati nevarnost požara, ne prekrivajte prezračevalne reže naprave s predmeti, kot so časopisi, prti, zavese ipd.
- Naprave ne izpostavljajte virom odprtega ognja (na primer prižganih sveč).
- Predvajalnika ne postavljajte v zaprte prostore, na primer v knjižno omaro ali na podobna mesta.
- Predvajalnika ne postavljajte na prosto, v vozila, na ladje ali druga plovila.
- <span id="page-2-1"></span>• Če predvajalnik prenesete s hladnega na toplo mesto ali če ga postavite v zelo vlažen prostor, se lahko na lečah v notranjosti predvajalnika nabere kondenzirana vlaga. Predvajalnik zato morda ne bo deloval pravilno. V tem primeru odstranite disk in pustite predvajalnik vklopljen približno pol ure, da vlaga izhlapi.
- Predvajalnika ne nameščajte v nagnjen položaj. Zasnovan je samo za delovanje v vodoravnem položaju.
- Pred prednjo ploščo ne postavljajte kovinskih predmetov. Omejijo lahko sprejem radijskih valov.
- Predvajalnika ne postavljajte v prostore, kjer se uporablja medicinska oprema. Povzroči lahko okvaro medicinskih pripomočkov.
- Če uporabljate srčni spodbujevalnik ali drugo medicinsko napravo, se pred uporabo funkcije brezžične povezave LAN posvetujte z zdravnikom ali se obrnite na proizvajalca medicinske naprave.
- Pri nameščanju in upravljanju predvajalnika mora biti razdalja med predvajalnikom in vašim telesom najmanj 20 cm (kar ne velja za okončine: roke, zapestja, noge in gležnje).
- Na predvajalnik ne polagajte težkih ali nestabilnih predmetov.
- Na pladenj za vstavljanje diska lahko polagate samo diske. V nasprotnem primeru lahko poškodujete predvajalnik ali predmet.
- Pred premikanjem predvajalnika s pladnja v njem odstranite diske. V nasprotnem primeru se lahko disk poškoduje.
- Pred premikanjem predvajalnika iz njega odklopite napajalni kabel in vse ostale kable.

#### **Viri napajanja**

- Če je predvajalnik priključen v električno vtičnico, je povezan z virom napajanja (napajalnim omrežjem) z izmeničnim tokom, tudi če je izklopljen.
- Če predvajalnika ne nameravate uporabljati dalj časa, ga izključite iz električne vtičnice. Napajalni kabel odstranite tako, da primete vtič in ga izvlečete iz vtičnice (ne vlecite kabla).
- Poškodbe napajalnega kabla preprečite tako, da upoštevate spodnje točke. Napajalnega kabla ne uporabljajte, če je poškodovan, saj lahko v nasprotnem primeru pride do električnega udara ali požara.
	- Napajalnega kabla ne priščipnite med predvajalnik in zid, polico itd.
	- Na napajalni kabel ne polagajte težkih predmetov ter ga ne vlecite.

#### **Prilagoditev glasnosti**

Ne povečujte glasnosti med poslušanjem zelo tihih delov ali če ni zvočnega signala. Ob nenadnem predvajanju delov z najvišjo glasnostjo si lahko poškodujete ušesa ali pa to poškoduje zvočnike.

#### **Čiščenje**

Ohišje, ploščo in tipke očistite z mehko krpo. Ne uporabljajte grobih blazinic, čistilnih praškov ali topil, kot sta alkohol in bencin.

#### **Čiščenje diskov, sredstva za čiščenje diskov/leč**

Ne uporabljajte čistil za diske ali sredstev za čiščenje diskov/leč (vključno s sredstvi na vodni osnovi ali z razpršilniki). Ti lahko povzročijo okvaro naprave.

#### **Zamenjava delov**

Dele predvajalnika, ki se ob popravilu zamenjajo, je morda mogoče znova uporabiti ali reciklirati.

#### **Povezovanje s priključkom HDMI OUT**

Upoštevajte spodnje točke, saj lahko z neustreznim ravnanjem poškodujete priključek HDMI OUT in priključek HDMI.

• Priključek HDMI OUT na zadnji strani predvajalnika pazljivo poravnajte s priključkom HDMI, tako da preverite njuni obliki. Preverite, ali priključek ni obrnjen navzdol oz. nagnjen.

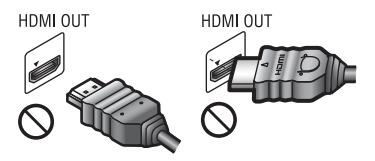

• Pred premikanjem predvajalnika odklopite kabel HDMI.

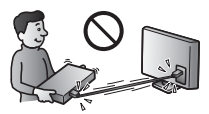

• Priključek HDMI naj bo med povezovanjem ali odklapljanjem kabla HDMI poravnan. Priključka HDMI ne zvijajte in ne uporabljajte sile, da bi ga povezali v priključek HDMI OUT.

#### **Predvajanje videoposnetkov 3D**

Nekateri ljudje pri gledanju videoposnetkov 3D občutijo nelagodje (naprezanje oči, utrujenost ali slabost). Družba Sony priporoča, da si med gledanjem videov 3D redno privoščite odmor. Dolžina in pogostost potrebnih odmorov sta pri ljudeh različna. Odločite se glede na lastne potrebe. Če občutite nelagodje, prenehajte gledati videoposnetke 3D in počakajte, da se vaše počutje izboljša. Posvetujte se z zdravnikom, če mislite, da je to potrebno. Poleg tega preberite (i) navodila za uporabo in/ali opozorila glede drugih naprav ali vsebin plošč

Blu-ray Disc, ki jih predvajate s tem izdelkom, ter preverite (ii) najnovejše informacije na naši spletni strani

(http://www.sony-europe.com/myproduct/). Upoštevajte, da se vid majhnih otrok (zlasti otrok, mlajših od 6 let) še razvija. Preden dovolite otrokom gledati videoposnetke 3D, se posvetujte z zdravnikom (s pediatrom ali okulistom).

Odrasli morajo poskrbeti, da otroci uporabljajo izdelek le v skladu z zgoraj navedenimi priporočili.

#### **POMEMBNO OBVESTILO**

Pozor: ta predvajalnik omogoča neprekinjen prikaz mirujoče slike ali zaslonskega prikaza na zaslonu televizorja. Dolgotrajen neprekinjen prikaz mirujoče slike ali zaslonski prikaz na zaslonu televizorja lahko povzroči trajno okvaro zaslona. To velja za televizorje s plazma zasloni in projekcijsko televizijsko sliko.

Če imate kakršna koli vprašanja ali težave v zvezi s predvajalnikom, se obrnite na najbližjega prodajalca izdelkov Sony.

#### **Zaščita pred kopiranjem**

Nosilci podatkov Blu-ray Disc™ in DVD uporabljajo napredna sistema za zaščito vsebine. Ta sistema, imenovana AACS (Advanced Access Content System) in CSS (Content Scramble System), vključujeta določene omejitve predvajanja, analognega izhodnega signala in drugih podobnih funkcij. Delovanje tega izdelka in njegove omejitve se lahko razlikujejo glede na datum nakupa izdelka, saj je mogoče, da je odbor za upravljanje sistema AACS po dnevu nakupa tega izdelka sprejel ali spremenil določbe, ki se nanašajo na te omejitve.

#### <span id="page-4-0"></span>**Opomba za tehnologijo Cinavia**

Nepooblaščeno uporabo kopij nekaterih komercialnih filmov in video vsebin ter njihovih zvočnih posnetkov v tem izdelku omejuje tehnologija Cinavia. Če izdelek zazna prepovedano uporabo nepooblaščene kopije, se prikaže sporočilo, predvajanje ali kopiranje pa se prekine.

Več informacij o tehnologiji Cinavia je na voljo v spletnem informacijskem središču za potrošnike Cinavia na naslovu http://www.cinavia.com. Če želite dodatne informacije o tehnologiji Cinavia prejeti po pošti, dopisnico s svojim naslovom pošljite na naslov: Cinavia Consumer Information Center, P.O. Box 86851, San Diego, CA, 92138, ZDA.

#### **Avtorske pravice in blagovne znamke**

- »AVCHD« in logotip »AVCHD 3D/ Progressive« sta blagovni znamki podjetij Panasonic Corporation in Sony Corporation.
- Java je blagovna znamka podjetja Oracle in/ ali njegovih podružnic.
- , »XMB« in »xross media bar« so blagovne znamke podjetij Sony Corporation in Sony Computer Entertainment Inc.
- Izdelano na podlagi licence podjetja Dolby Laboratories. Dolby, Pro Logic in simbol DD so blagovne znamke družbe Dolby Laboratories.
- Več informacij o patentih DTS je na voljo na naslovu http://patents.dts.com. Izdelano na podlagi licence družbe DTS Licensing Limited. Kratici DTS, DTS-HD, simbol ter kombinacija kratice DTS in simbola so zaščitene blagovne znamke ter DTS-HD Master Audio je blagovna znamka družbe DTS, Inc. © DTS, Inc. Vse pravice pridržane.
- Izraza HDMI® in HDMI High-Definition Multimedia Interface ter logotip HDMI so blagovne znamke ali zaščitene blagovne znamke družbe HDMI Licensing LLC v ZDA in drugih državah.
- Blu-ray Disc™, Blu-ray™, Blu-ray 3D™, BD-Live™, BONUSVIEW™ in logotipi so blagovne znamke združenja Blu-ray Disc Association.
- Logotip »DVD Logo« je blagovna znamka podjetja DVD Format/Logo Licensing Corporation.
- Logotipi »DVD+RW«, »DVD-RW«, »DVD+R«, »DVD-R«, »DVD VIDEO« in »CD« so blagovne znamke.
- BRAVIA je blagovna znamka podjetja Sony Corporation.
- Tehnologija zvočnega šifriranja in patenti MPEG Layer-3 z licenco združenj Fraunhofer IIS in Thomson.
- Ta izdelek vključuje patentirano tehnologijo na podlagi licence podjetja Verance Corporation in je zaščiten s patentom v ZDA 7,369,677 in drugimi patenti, ki so bili izdani ali so v postopku izdaje v ZDA in drugih državah, določeni deli te tehnologije pa so zaščiteni z avtorskimi pravicami in izjavami o varovanju poslovnih skrivnosti. Cinavia je blagovna znamka podjetja Verance Corporation. Copyright 2004–2010 Verance Corporation. Vse pravice pridržane za Verance. Obratno inženirstvo ali razstavljanje je prepovedano.
- Windows Media je blagovna znamka ali zaščitena blagovna znamka podjetja Microsoft Corporation v ZDA in/ali drugih državah.

Ta izdelek uporablja tehnologijo, ki je predmet nekaterih pravic intelektualne lastnine podjetja Microsoft. Uporaba ali distribucija te tehnologije zunaj tega izdelka ni dovoljena brez ustreznih licenc podjetja Microsoft.

Lastniki vsebin za zaščito svoje intelektualne lastnine, vključno z avtorsko zaščiteno vsebino, uporabljajo tehnologijo za dostop do vsebin Microsoft PlayReady™. Ta naprava za dostop do vsebine, ki je zaščitena s storitvijo PlayReady in/ali WMDRM, uporablja tehnologijo PlayReady. Če uporabe vsebin v napravi ni mogoče ustrezno omejiti, lahko lastniki vsebin zahtevajo, da podjetje Microsoft napravi onemogoči uporabo vsebine, zaščitene s storitvijo PlayReady. Ukinitev uporabe ne vpliva na nezaščiteno vsebino ali vsebino, zaščiteno z drugimi tehnologijami za dostop do vsebin. Za dostop do vsebin, zaščitenih s storitvijo PlayReady, bo morda treba nadgraditi tehnologijo PlayReady.

Če nadgradnjo zavrnete, dostop do vsebine, ki zahteva nadgradnjo, ne bo mogoč.

• Tehnologijo za prepoznavanje zvočnih in video vsebin ter povezane podatke zagotavlja družba Gracenote®. Gracenote določa tehnološke standarde za prepoznavanje glasbe in ponudbo povezanih vsebin. Več informacij je na voljo na naslovu www.gracenote.com. CD, DVD, Blu-ray Disc in z glasbo in video vsebinami povezani podatki družbe Gracenote, Inc., copyright © 2000–danes Gracenote. Gracenote Software, copyright © 2000–danes Gracenote. Ta izdelek in storitev vključujeta vsaj en patent v lasti podjetja Gracenote. Omejen seznam uporabljenih patentov Gracenote je na voljo na spletnem mestu Gracenote. Gracenote, CDDB, MusicID, MediaVOCS, logo in logotip Gracenote ter logotip Powered by Gracenote so blagovne znamke ali zaščitene blagovne znamke podjetja Gracenote v ZDA in/ali drugih državah.

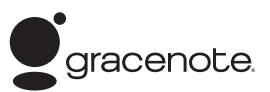

- Wi-Fi $^{\circledR}$ , Wi-Fi Protected Access $^{\circledR}$  in Wi-Fi Alliance® so zaščitene blagovne znamke združenja Wi-Fi Alliance.
- Wi-Fi CERTIFIED™, WPA™, WPA2™, Wi-Fi Protected Setup™, Miracast™ in Wi-Fi CERTIFIED Miracast™ so blagovne znamke združenja Wi-Fi Alliance.
- Logotip Wi-Fi CERTIFIED je oznaka potrdila združenja Wi-Fi Alliance.
- Wi-Fi Protected Setup Identifier Mark je oznaka združenja Wi-Fi Alliance.
- DLNA®, logotip DLNA in DLNA CERTIFIED™ so blagovne znamke, oznake storitev ali oznake potrdil združenja Digital Living Network Alliance.
- Naprave SDK Opera® podjetja Opera Software ASA. Copyright 1995–2013 Opera Software ASA. Vse pravice pridržane.

# **O** POWERED

- Vse druge blagovne znamke so blagovne znamke svojih lastnikov.
- Imena drugih sistemov in izdelkov so običajno blagovne znamke ali zaščitene blagovne znamke proizvajalcev. Oznaki ™ in ® v tem dokumentu nista navedeni.

#### **Licenčna pogodba za končnega uporabnika podjetja Gracenote®**

Ta aplikacija ali naprava vsebuje programsko opremo podjetja Gracenote, Inc. iz mesta Emeryville v Kaliforniji (v nadaljevanju »Gracenote«). Programska oprema podjetja Gracenote (v nadaljevanju »programska oprema Gracenote«) tej aplikaciji omogoča prepoznavanje diskov in/ali datotek, pridobivanje informacij, povezanih z glasbo, na primer informacij o imenu, izvajalcu, skladbi in naslovu (v nadaljevanju »podatki Gracenote«), iz spletnih strežnikov ali vdelanih zbirk podatkov (s skupnim imenom »strežniki Gracenote«) ter izvajanje drugih funkcij. Podatke Gracenote lahko uporabljate le prek predvidenih funkcij za končnega uporabnika v tej aplikaciji ali napravi.

Strinjate se, da boste podatke Gracenote, programsko opremo Gracenote in strežnike Gracenote uporabljali izključno v osebne nekomercialne namene. Strinjate se, da programske opreme Gracenote ali katerih koli podatkov Gracenote ne boste dodelili, kopirali, prenesli ali oddali nobeni tretji osebi. STRINJATE SE, DA PODATKOV GRACENOTE, PROGRAMSKE OPREME GRACENOTE ALI STREŽNIKOV GRACENOTE NE BOSTE UPORABLJALI ALI IZKORIŠČALI, RAZEN KOT JE TO IZRECNO DOVOLJENO V TEM DOKUMENTU.

Strinjate se, da vaša neizključna licenca za uporabo podatkov Gracenote, programske opreme Gracenote in strežnikov Gracenote preneha veljati, če prekršite te omejitve. Če vaša licenca preneha veljati, se strinjate, da boste v celoti prenehali uporabljati podatke Gracenote, programsko opremo Gracenote in strežnike Gracenote. Gracenote si pridržuje vse pravice v zvezi s podatki Gracenote, programsko opremo Gracenote in strežniki Gracenote, vključno z vsemi lastninskimi pravicami. Podjetje Gracenote v nobenem primeru ni odgovorno za nobeno plačilo za kakršne koli informacije, ki jih zagotovite. Strinjate se, da lahko podjetje Gracenote, Inc. svoje pravice v okviru te pogodbe v svojem imenu uveljavlja neposredno pri vas.

Storitev Gracenote za sledenje poizvedbam v statistične namene uporablja enolični identifikator. Namen naključno dodeljenega številskega identifikatorja je, da storitvi Gracenote omogoča štetje poizvedb, pri tem vsi podatki o vas ostanejo popolnoma anonimni. Če želite več informacij, glejte spletno stran z izjavo o zasebnosti podjetja Gracenote za storitev Gracenote. Programska oprema Gracenote in vsak element zbirke podatkov Gracenote so vam licencirani »TAKI, KOT SO«. Podjetje Gracenote ne daje zagotovil ali jamstev, izrecnih ali naznačenih, v zvezi z natančnostjo katerih koli podatkov Gracenote v strežnikih Gracenote. Podjetje Gracenote si pridržuje pravico do brisanja podatkov iz strežnikov Gracenote ali spreminjanja kategorij podatkov iz kakršnega koli razloga, ki se mu zdi ustrezen. Podjetje Gracenote ne daje nobenega jamstva, da so programska oprema Gracenote ali strežniki Gracenote brez napak ali da bodo programska oprema Gracenote ali strežniki Gracenote delovali brez prekinitev. Podjetje Gracenote vam ni dolžno zagotavljati novih naprednih ali dodatnih vrst oz. kategorij podatkov, ki jih bo morda zagotavljalo v prihodnosti, prav tako lahko kadar koli prekine zagotavljanje svojih storitev.

PODJETJE GRACENOTE ZAVRAČA VSA JAMSTVA, IZRECNA ALI NAZNAČENA, VKLJUČNO Z, A NE OMEJENO NA NAZNAČENA JAMSTVA GLEDE PRIMERNOSTI ZA PRODAJO, USTREZNOSTI ZA DOLOČEN NAMEN, NAZIVA IN NEKRŠITVE. PODJETJE GRACENOTE NE DAJE JAMSTEV ZA REZULTATE, KI JIH PRIDOBITE S PROGRAMSKO OPREMO GRACENOTE ALI KATERIM KOLI STREŽNIKOM GRACENOTE. PODJETJE GRACENOTE V NOBENEM PRIMERU NI ODGOVORNO ZA KAKRŠNO KOLI POSLEDIČNO ALI NAKLJUČNO ŠKODO ALI ZA IZGUBO DOBIČKA ALI PRIHODKOV. © 2000 do danes. Gracenote, Inc.

# **Vsebina**

- [2 OPOZORILO](#page-1-0)
- [3 Previdnostni ukrepi](#page-2-0)

#### **[Uvod](#page-9-0)**

- [10 Vodnik po delih sistema in upravljalnih gumbih](#page-9-1)
- [15 1. korak: Povezovanje predvajalnika](#page-14-0)
- [17 2. korak: Priprave za omrežno povezavo](#page-16-0)
- [17 3. korak: Easy Setup](#page-16-1)

#### **[Predvajanje](#page-18-0)**

- [19 Predvajanje diska](#page-18-1)
- [21 Predvajanje vsebin iz naprave USB](#page-20-0)
- [21 Predvajanje prek omrežja](#page-20-1)
- [24 Razpoložljive možnosti](#page-23-0)

#### **[Internet](#page-26-0)**

[27 Brskanje po spletnih straneh](#page-26-1)

#### **[Nastavitve in prilagoditve](#page-28-0)**

- [29 Uporaba zaslonov z nastavitvami](#page-28-1)
- [29 \[Software Update\] \(Posodobitev programske opreme\)](#page-28-2)
- [29 \[Screen Settings\] \(Nastavitve zaslona\)](#page-28-3)
- [31 \[Audio Settings\] \(Nastvitve zvoka\)](#page-30-0)
- [32 \[BD/DVD Viewing Settings\] \(Nastavitve ogleda BD/DVD\)](#page-31-0)
- [33 \[Parental Control Settings\] \(Nastavitve starševskega nadzora\)](#page-32-0)
- [33 \[Music Settings\] \(Nastavitve glasbe\)](#page-32-1)
- [34 \[System Settings\] \(Sistemske nastavitve\)](#page-33-0)
- [35 \[Network Settings\] \(Omrežne nastavitve\)](#page-34-0)
- [36 \[Easy Network Settings\] \(Preproste omrežne nastavitve\)](#page-35-0)
- [36 \[Resetting\] \(Ponastavitev\)](#page-35-1)

#### **[Dodatne informacije](#page-36-0)**

- [37 Odpravljanje težav](#page-36-1)
- [42 Tehnični podatki](#page-41-0)

#### <span id="page-9-0"></span>**Uvod**

### <span id="page-9-1"></span>**Vodnik po delih sistema in upravljalnih gumbih**

#### **Sprednja plošča**

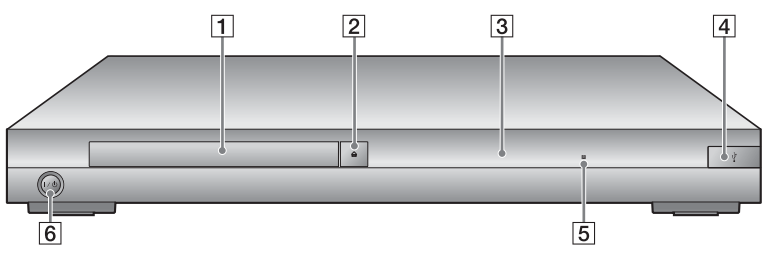

- A **Pladenj za vstavljanje diska**
- B Z **(odpiranje/zapiranje)**
- C **Zaslon sprednje plošče**

#### <span id="page-9-2"></span>D **Priključek (USB)** S tem priključkom povežite napravo USB.

- E **Tipalo za signal daljinskega upravljalnika**
- **6**  $\mathsf{I}/\mathsf{U}$  (vklop/stanje **pripravljenosti)**

S tem gumbom vklopite predvajalnik ali ga preklopite v stanje pripravljenosti.

#### <span id="page-9-3"></span>**Zaklepanje pladnja za vstavljanje diska (ključavnica za otroke)**

Pladenj za vstavljanje diska lahko zaklenete ter tako preprečite naključno odpiranje.

Ko je predvajalnik vklopljen, pritisnite  $\blacksquare$  (zaustavitev), HOME in nato gumb TOP MENU na daljinskem upravljalniku, da zaklenete ali odklenete pladenj.

### **Zadnja plošča**

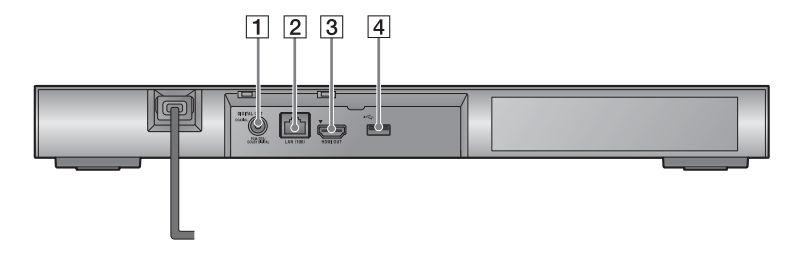

- A **Priključek DIGITAL OUT (COAXIAL)**
- B **Priključek LAN (100)**
- C **Priključek HDMI OUT**
- D **Priključek (USB)**

### **Daljinski upravljalnik**

Razpoložljive funkcije daljinskega upravljalnika so različne, odvisno od diska ali posameznega primera.

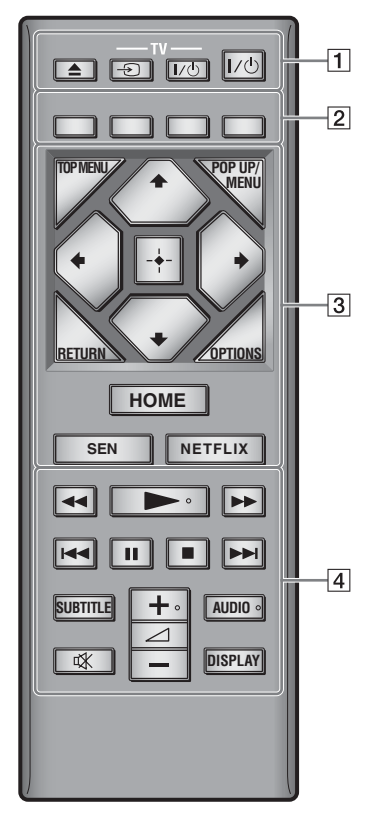

#### ٠Ö

Na gumbih  $\rightarrow$ ,  $\angle$  + in AUDIO je otipljiva pika. Ta pika vam bo v pomoč pri uporabi predvajalnika.

#### $|1|$   $\triangle$  (odpiranje/zapiranje)

S tem gumbom odprete ali zaprete pladenj za vstavljanje diska.

#### **-TV-** t **(za izbiro vhodnega signala televizorja)**

S tem gumbom preklopite vhodni vir televizorja med televizijskim in drugimi vhodnimi viri.

#### **-TV-** [**/**1 **(vklop/stanje pripravljenosti televizorja)**

S tem gumbom vklopite televizor ali ga preklopite v stanje pripravljenosti.

#### [**/**1 **(vklop/stanje pripravljenosti)**

S tem gumbom vklopite predvajalnik ali ga preklopite v stanje pripravljenosti.

B **Barvni gumbi (rdeč/zelen/ rumen/moder)**

Bližnjični gumbi za interaktivne funkcije.

#### **B** TOP MENU

S tem gumbom odprete ali zaprete osnovni meni diska BD ali DVD.

#### **POP UP/MENU**

S tem gumbom odprete ali zaprete pojavni meni diska BD-ROM ali DVD.

#### **OPTIONS [\(stran 24\)](#page-23-1)**

Omogoča prikaz razpoložljivih možnosti na zaslonu televizorja.

#### **RETURN**

S tem gumbom odprete prejšnji zaslon.

### **←/↑/↓/→**

S temi gumbi označite prikazano možnost in jo izberete.

### $\mathbf{G}$

 $\uparrow/\downarrow$  sta bližnjična gumba za iskanje posnetkov med predvajanjem glasbenih CD-jev.

#### **Osrednji gumb (ENTER)**

Omogoča potrditev izbrane možnosti.

#### **HOME**

S tem gumbom odprete osnovni meni predvajalnika. Ko pritisnete ikono kategorije osnovnega menija, se prikaže ozadje.

#### **SEN [\(stran 21\)](#page-20-2)**

Omogoča dostop do spletne storitve »Sony Entertainment Network™«.

#### **NETFLIX**

Omogoča dostop do spletne storitve »NETFLIX«. Za več podrobnosti o spletni storitvi NETFLIX obiščite spodnjo spletno stran in si oglejte pogosta vprašanja: http://support.sony-europe.com/

#### D m**/**M **(hitro pomikanje nazaj/ naprej)**

- Če pritisnete ta gumb med predvajanjem, omogoča hitro pomikanje po posnetku nazaj/ naprej. Hitrost pomikanja se spremeni z vsakim pritiskom gumba med predvajanjem videov.
- Če v načinu začasne zaustavitve gumb pridržite za več kot eno sekundo, omogočite počasni posnetek.
- Če v načinu začasne zaustavitve gumb pridržite za krajši čas, se predvaja posamezni izsek.

#### N **(predvajanje)**

S tem gumbom začnete ali znova nadaljujete predvajanje.

#### .**/**> **(nazaj/naprej)**

S tem gumbom se pomaknete na prejšnje/naslednje poglavje, posnetek ali datoteko.

#### X **(začasna zaustavitev)**

S tem gumbom začasno zaustavite ali znova zaženete predvajanje.

#### x **(zaustavitev)**

S tem gumbom zaustavite predvajanje, pri čemer si sistem zapomni točko zaustavitve (točko nadaljnjega predvajanja). Točka nadaljnjega predvajanja naslova/posnetka je nazadnje predvajana vsebina ali zadnja prikazana fotografija (v mapi s fotografijami).

#### **SUBTITLE [\(stran 33\)](#page-32-2)**

Omogoča izbiro jezika podnapisov, če so na disku BD-ROM/DVD VIDEO na voljo podnapisi v več jezikih.

#### 2 **(glasnost) +/–**

S tem gumbom prilagodite glasnost televizorja.

#### **AUDIO [\(stran 32\)](#page-31-1)**

Ko so na disku BD-ROM/DVD VIDEO na voljo večjezični posnetki, izberite jezik. Omogoča izbiro zvočnega posnetka na CD-ju.

#### **(izklop zvoka)**

S tem gumbom začasno izklopite zvok.

#### **DISPLAY [\(stran 20\)](#page-19-0)**

Omogoča prikaz podatkov o predvajanju in spletnem brskanju na zaslonu.

#### **Prikaz osnovnega menija**

Osnovni meni se prikaže, če pritisnete gumb HOME. Kategorijo izberite z gumboma  $\leftrightarrow$ . Z gumboma  $\uparrow/\downarrow$ izberite element in nato pritisnite gumb ENTER.

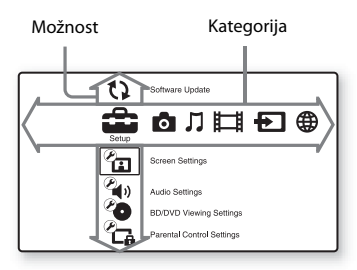

- [Setup] (Nastavitve): omogoča prilagoditev nastavitev predvajalnika.
- [Photo] (Slike): omogoča prikaz fotografij.
- [Music] (Glasba): omogoča predvajanje glasbe.
- [Video] (Videoposnetki): omogoča predvajanje videov.
- [Input] (Vhod): omogoča zrcaljenje zaslona z združljivo izvirno napravo.
- [Network] (Omrežje): omogoča prikaz omrežnih elementov.

### <span id="page-14-1"></span><span id="page-14-0"></span>**1. korak: Povezovanje predvajalnika**

Napajalni kabel priklopite šele, ko povežete vse ostale priključke.

### **Povezovanje s televizorjem**

Prek kabla HDMI z visoko hitrostjo prenosa podatkov predvajalnik povežite s televizorjem.

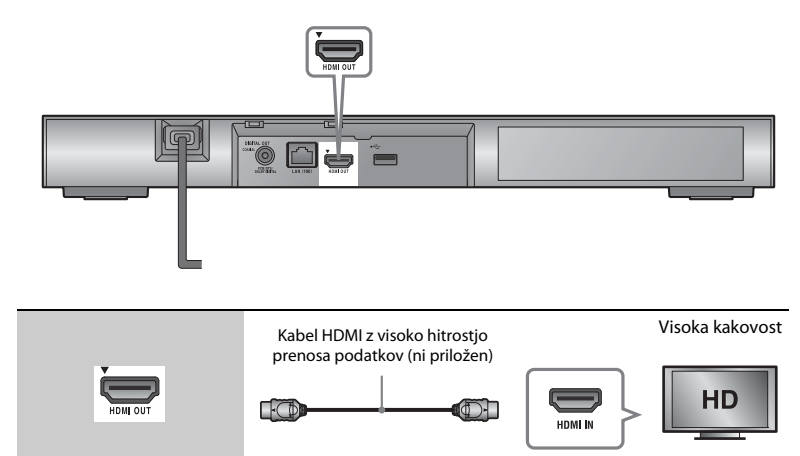

#### **Povezovanje z ojačevalnikom AV (sprejemnikom)**

Glede na vhodne priključke ojačevalnika AV izberite enega od spodnjih načinov povezave. Ko izberete možnost  $\bullet$  ali  $\bullet$ , v nastavitvi [Audio Settings] (Zvočne nastavitve) določite ustrezne možnosti [\(stran 31\)](#page-30-1).

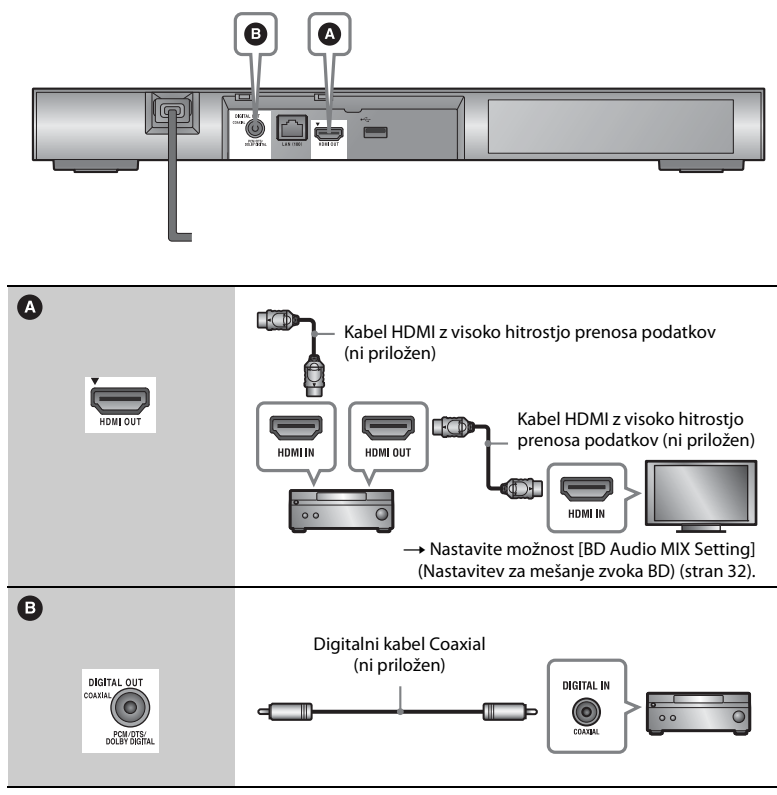

#### $\mathbf{G}$

Predvajalnika ne postavite neposredno na ojačevalnik AV (sprejemnik).

### <span id="page-16-2"></span><span id="page-16-0"></span>**2. korak: Priprave za omrežno povezavo**

Če predvajalnika ne boste povezali v omrežje, nadaljujte z razdelkom [»3. korak: Easy Setup« \(stran 17\)](#page-16-1).

### **Wired Setup**

Kabel LAN priključite v priključek LAN (100) na predvajalniku.

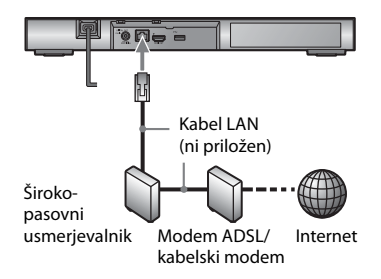

#### ٣ö

Priporočamo, da uporabite zaščiten in raven vmesniški kabel (kabel LAN).

#### **Wireless Setup**

Uporabite funkcijo brezžične povezave LAN, vgrajene v računalnik.

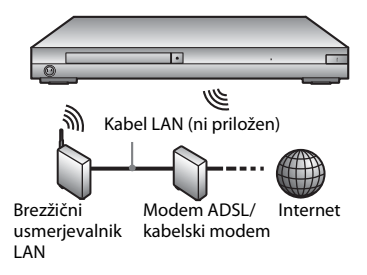

### <span id="page-16-1"></span>**3. korak: Easy Setup**

#### **Prvi vklop**

Počakajte nekaj trenutkov, preden se predvajalnik vklopi in zažene možnost [Easy Initial Settings] (Preproste začetne nastavitve).

**1 Vstavite dve bateriji R03 (AAA), tako da sta pola baterij** 3 **in** # **poravnana z oznakami v prostoru za baterije v daljinskem upravljalniku.**

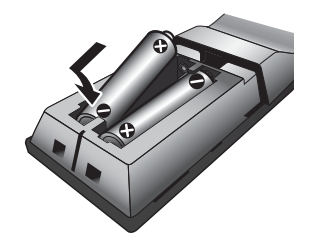

**2 Predvajalnik priključite v električno napajanje.**

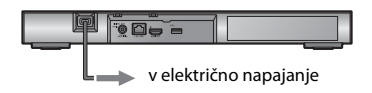

**3 Pritisnite gumb** [**/**1**, da vklopite predvajalnik.**

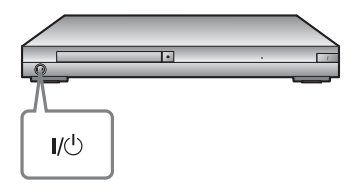

- **4 Vklopite televizor in nastavite izbirnik vhoda na svoj televizor. Tako se bo signal iz predvajalnika začel predvajati na vašem televizijskem zaslonu.**
- **5 Uporabite možnost [Easy Initial Settings] (Preproste začetne nastavitve).**

Upoštevajte navodila na zaslonu in prilagodite osnovne nastavitve z gumbi  $\leftarrow/\uparrow/\downarrow/\rightarrow$  in ENTER na daljinskem upravljalniku.

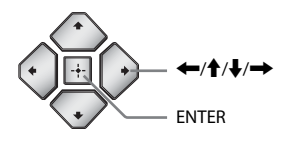

#### $\boldsymbol{\omega}$

- Ko so [Easy Initial Settings] (Preproste začetne nastavitve) dokončane, izberite [Easy Network Settings] (Preproste omrežne nastavitve) in tako uporabite omrežne funkcije predvajalnika.
- Če želite omogočiti brezžično povezavo, nastavite možnost [Internet Settings] (Internetne nastavitve) v nastavitvi [Network Settings] (Omrežne nastavitve) na [Wireless Setup(built-in)] ((Vgrajena) nastavitev brezžičnega omrežja).
- Če želite onemogočiti brezžično povezavo, nastavite možnost [Internet Settings] (Internetne nastavitve) v nastavitvi [Network Settings] (Omrežne nastavitve) na [Wired Setup] (Nastavitev žičnega omrežja).

#### <span id="page-18-0"></span>**Predvajanje**

### <span id="page-18-1"></span>**Predvajanje diska**

Več o vrstah diskov, ki jih lahko predvaja ta sistem, preberite v razdelku [stran 43](#page-42-0).

- **1 Preklopite izbirnik vhoda, tako da se na zaslonu televizorja prikaže signal predvajalnika.**
- **2 Pritisnite gumb** Z **in vstavite disk v pladenj za vstavljanje diska.**

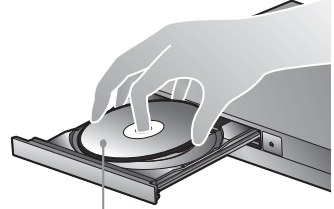

Stran za predvajanje naj bo obrnjena navzdol

#### **3 Pritisnite gumb ▲, da zaprete pladenj za vstavljanje diska.**

Predvajanje se začne. Če se predvajanje ne začne samodejno, izberite v kategoriji [Video] (Videoposnetki), [Music] (Glasba) ali [Photo] (Slike) in pritisnite ENTER.

#### **Uporaba funkcije BONUSVIEW/ BD-LIVE**

Nekateri diski Blu-ray z logotipom »BD-LIVE«\* vključujejo dodatne vsebine in druge podatke, ki jih lahko prenesete.

 $*$  BD $_{LIVE}$ 

#### **1 Pomnilnik USB povežite s priključkom USB na zadnji strani predvajalnika [\(stran 10\)](#page-9-2).**

Kot lokalno pomnilniško napravo uporabite pomnilnik USB z zmogljivostjo 1 GB ali več.

#### **2 Pripravite sistem za BD-LIVE (samo za BD-LIVE).**

- Predvajalnik povežite v omrežje [\(stran 17\)](#page-16-2).
- Nastavite [BD Internet Connection] (Internetna povezava BD) v možnosti [BD/DVD Viewing Settings] (Nastavitve predvajanja diskov BD/DVD), nastavljenih na [Allow] (Dovoli) [\(stran 33\)](#page-32-3).

#### **3 Vstavite disk Blu-ray z vsebino BONUSVIEW/BD-LIVE.**

Način upravljanja je odvisen od posameznega diska. Upoštevajte priročnik z navodili, ki je bil priložen disku.

#### .<br>ت

Če želite izbrisati podatke iz pomnilnika USB, izberite [Delete BD Data] (Izbriši podatke BD) v kategoriji [Video] (Videoposnetki) in pritisnite ENTER. Izbrišejo se vsi podatki, shranjeni v mapi buda.

Sistem podpira predvajanje diskov Blu-ray 3D Disc z logotipom »Blu-ray 3D«\*.

$$
\times \stackrel{Blu-ray}{3D}
$$

#### **1 Pripravite predvajalnik za predvajanje diska Blu-ray 3D Disc.**

- Prek kabla HDMI z visoko hitrostjo prenosa podatkov predvajalnik povežite z napravami, ki podpirajo predvajanje vsebin 3D.
- V nastavitvi [Screen Settings] (Nastavitve zaslona) določite možnosti [3D Output Setting] (Nastavitev izhodnega signala 3D) in [TV Screen Size Setting for 3D] (Nastavitev velikosti TV-zaslona za predvajanje vsebin 3D) [\(stran 29\)](#page-28-4).

#### **2 Vstavite disk Blu-ray 3D Disc.**

Način upravljanja je odvisen od posameznega diska. Upoštevajte priročnik z navodili, ki je bil priložen disku.

#### .<br>ت

Preberite tudi priročnik z navodili, priložen televizorju ali povezani napravi.

#### <span id="page-19-0"></span>**Uporaba funkcije Blu-ray 3D Prikaz podatkov o predvajanju**

Podatke o predvajanju ipd. prikažete tako, da pritisnete gumb DISPLAY. Prikazani podatki se razlikujejo glede na vrsto diska in stanje predvajalnika.

Primer: predvajanje diska BD-ROM

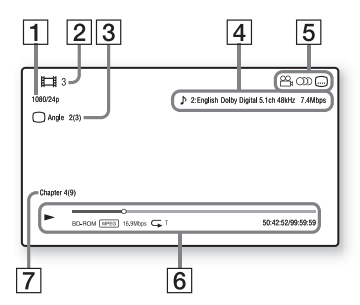

- 1 Izhodna ločljivost/frekvenca prikazovanja slik
- [2] Številka naslova ali ime posnetka
- $|3|$  Trenutno izbrani kot
- $\vert {\bf 4}\vert$  Trenutno izbrana nastavitev zvoka
- **5** Razpoložljive funkcije ( $\frac{X}{n}$  kot,  $\bigcirc$  zvok,  $\bigcirc$  podnapisi)
- $|6|$  Podatki o predvajanju Prikazani so način predvajanja, vrstica stanja predvajanja, vrsta diska, video kodek, bitna hitrost, vrsta ponovitve, pretečeni čas in skupni čas predvajanja.
- 7 Številka poglavja

### <span id="page-20-0"></span>**Predvajanje vsebin iz naprave USB**

Za »Vrste datotek, ki jih lahko predvaja ta predvajalnik« glejte [stran 44](#page-43-0).

**1 Napravo USB povežite v priključek USB na predvajalniku [\(stran 10\).](#page-9-2)**

Pred povezovanjem naprave USB preberite priročnik z navodili, priložen napravi.

- **2 V osnovnem meniju z gumboma ←/→ izberite kategorijo <b>i** i [Video] **(Videoposnetki), [Music] (Glasba) ali [Photo] (Fotografije).**
- **3 Izberite [USB device] (Naprava USB) z gumboma ↑/↓, in pritisnite ENTER.**

### <span id="page-20-1"></span>**Predvajanje prek omrežja**

#### <span id="page-20-2"></span>**Uporaba funkcije Sony Entertainment Network**

Sony Entertainment Network deluje kot prehod, skozi katerega se neposredno v predvajalnik pretakajo izbrana internetna vsebina in različne zabavne vsebine na zahtevo.

#### ٣ö

- Predvajanje nekaterih internetnih vsebin zahteva predhodno registracijo prek računalnika.
- Nekatere internetne vsebine morda v nekaterih regijah/državah niso na voljo.
- **1 Predvajalnik povežite v omrežje [\(stran 17\)](#page-16-2).**
- **2 Pritisnite gumb SEN na daljinskem upravljalniku.**
- **3**  $Z$  aumbi  $\leftarrow$ / $\uparrow$ / $\downarrow$ / $\rightarrow$  izberite **internetno vsebino in različne zabavne vsebine na zahtevo, nato pa pritisnite gumb ENTER.**

#### **Nadzorna plošča za pretakanje videa**

Nadzorna plošča se prikaže ob začetku predvajanja videodatoteke. Prikazane oznake se lahko razlikujejo glede na ponudnika internetnih vsebin. Za vnovičen prikaz pritisnite gumb DISPLAY.

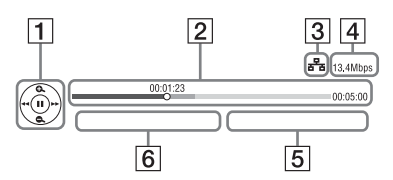

- $\vert$ 1 Prikaz upravljalnih funkcij Za upravljanje predvajanja uporabite gumbe  $\leftarrow/\uparrow/\downarrow/\rightarrow$  ali ENTER.
- [2] Vrstica stanja predvajanja Vrstica stanja; kazalec, ki prikazuje trenutni položaj; čas predvajanja; dolžina videodatoteke
- [3] Stanje omrežne povezave pomeni moč signala za brezžično povezavo.  $\frac{1}{2}$ a pomeni žično povezavo.
- $|4|$  Hitrost omrežne povezave
- **5** Ime datoteke naslednjega videa
- 6 Ime datoteke trenutno izbranega videa

### **Predvajanje datotek prek domačega omrežja (DLNA)**

Izdelek, ki podpira funkcijo DLNA, omogoča predvajanje video/glasbenih/ slikovnih datotek, shranjenih v drugem izdelku, ki podpira funkcijo DLNA, in sicer prek omrežja.

#### **1 Priprava sistema za uporabo funkcije DLNA.**

- Predvajalnik povežite v omrežje [\(stran 17\)](#page-16-2).
- Pripravite druge potrebne izdelke, ki podpirajo funkcijo DLNA. Upoštevajte priročnik z navodili, priložen izdelku.

#### **Predvajanje datoteke, shranjene v strežniku DLNA, prek te enote (predvajalnik DLNA).**

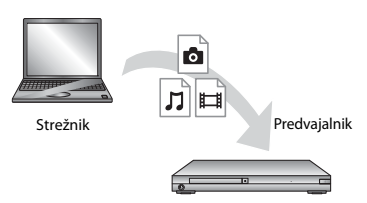

V kategorijah [Video] (Videoposnetki), [Music] (Glasba) ali [Photo] (Slike) izberite ikono strežnika DLNA, nato pa izberite datoteko, ki jo želite predvajati.

#### **Predvajanje datoteke, shranjene v strežniku DLNA, prek drugega izdelka (upodabljalnik)**

Ko datoteke, shranjene v strežniku DLNA, predvajate s to enoto, lahko za upravljanje predvajanja uporabite izdelek, združljiv z upravljalnikom DLNA (telefon itd.).

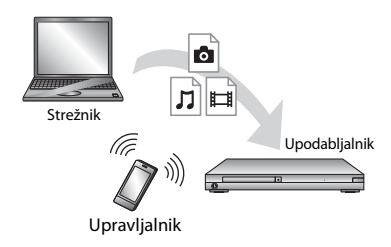

To enoto lahko upravljate z upravljalnikom DLNA. Upoštevajte priročnik z navodili, priložen upravljalniku DLNA.

#### **Uporaba programa »TV SideView« Uporaba zrcaljenja zaslona**

»TV SideView« je brezplačen mobilni program za oddaljene naprave (npr. pametni telefon itd.). Če s tem predvajalnikom uporabljate program »TV SideView«, ga lahko preprosto upravljate z oddaljeno napravo. Storitev ali program lahko zaženete neposredno z oddaljeno napravo ter si med predvajanjem diska ogledate podatke o njem. »TV SideView« lahko uporabljate tudi kot daljinski upravljalnik in tipkovnico programske opreme. Preden napravo »TV SideView« prvič uporabite s tem predvajalnikom, morate registrirati napravo »TV SideView«. Napravo »TV SideView« registrirate tako, da upoštevate navodila na zaslonu naprave.

#### $\mathbf{A}$

Registracijo je mogoče izvesti samo v osnovnem meniju.

»Screen mirroring« (Zrcaljenje zaslona) je funkcija, pri kateri se s tehnologijo Miracast zaslon mobilne naprave prikaže na televizorju. Predvajalnik je mogoče povezati neposredno z napravo, združljivo z zrcaljenjem zaslona (npr. pametnim telefonom, tabličnim računalnikom). Prikazni zaslon svoje naprave lahko tako spremljate na velikem televizijskem zaslonu. Za uporabo te možnosti ni potreben brezžični usmerjevalnik (ali dostopna točka).

#### $\boldsymbol{\omega}$

- Pri zrcaljenju zaslona se lahko kakovost slike in zvoka včasih zaradi motenj iz drugih omrežij poslabšata.
- Nekatere omrežne funkcije morda zaradi zrcaljenja zaslona ne bodo na voljo.
- Preverite, ali je naprava združljiva s tehnologijo Miracast. Povezljivost z vsemi napravami, združljivimi s tehnologijo Miracast, ni zagotovljena.
- **1 V osnovnem meniju z gumboma** <**/**, **izberite možnost [Screen mirroring] (Zrcaljenje zaslona) v kategoriji [Input] (Vnos), nato pa pritisnite ENTER.**
- **2 Upoštevajte navodila na zaslonu.**

### <span id="page-23-1"></span><span id="page-23-0"></span>**Razpoložljive možnosti**

S pritiskom gumba OPTIONS se prikažejo različne nastavitve in možnosti predvajanja. Razpoložljive možnosti so odvisne od posameznega primera.

#### **Skupne možnosti**

- x **[Repeat Setting] (Nastavitev ponavljanja):** nastavi način ponavljanja.
- x **[3D Menu] (Meni 3D):**
	- [Simulated 3D] (Simulirani 3D): prilagodi simulirani učinek 3D.
	- [3D Depth Adjustment] (Prilagoditev globine 3D): prilagodi globino slike 3D.
	- [2D Playback] (Predvajanje 2D): nastavi predvajanje na sliko 2D.
- x **[Play]/[Stop] (Predvajaj/Zaustavi):**  začne ali zaustavi predvajanje.
- **[Play from start] (Predvajaj od začetka):** predvaja posnetek od začetka.
- x **[Change Category] (Spremeni kategorijo):** zamenja kategorije [Video] (Videoposnetki), [Music] (Glasba) in [Photo] (Fotografije).

#### **Samo za možnost [Video] (Videoposnetki)**

- **[3D Output Setting] (Nastavitev izhoda 3D):** omogoča samodejno nastavitev video 3D signala za izhodni signal.
- x **[A/V SYNC] (Sinhronizacija A/V):**  prilagodi razmik med sliko in zvokom, tako da predvajanje zvoka zamakne glede na predvajanje slike (od 0 do 120 milisekund).
- x **[Video Settings] (Nastavitve videoposnetkov):**
	- [Picture Quality Mode] (Način kakovosti slike): omogoča izbiro nastavitev slike za različno osvetljene prostore.
- [Direct] (Neposredno)
- <sup>z</sup> [Brighter Room] (Svetlejši prostor)
- [Theater Room] (Kino dvorana)
- [Auto] (Samodejno)
- $\bullet$  [Custom1] (Po meri1)/[Custom2] (Po meri2)
	- **F** [Texture Remaster] (Vnovična nastavitev teksture): prilagodi ostrino in natančnost prikaza robov.
	- **s** [Super Resolution] (Super-ločljivost): omogoča izboljšanje ločljivosti.
	- $\blacksquare$  [Smoothing] (Izravnavanje): omogoča zmanjšanje učinka trakov na zaslonu z izravnavanjem prelivanja v ploskih območjih.
	- <sup>x</sup> [Contrast Remaster] (Vnovična nastavitev kontrasta): omogoča samodejno razporeditev črnih in belih ravni, tako da zaslon ni pretemen in je slika uravnana.
	- <sup>x</sup> [Clear Black] (Jasni odtenki črne barve): omogoča prilagoditev prikaza temnih elementov slike. Sence ostanejo izrazite, odtenki črne barve pa se čudovito reproducirajo.
	- <sup>x</sup> [FNR]: zmanjša naključno popačenje slike.
	- <sup>x</sup> [BNR]: zmanjša popačenje slike v obliki mozaika.
	- [MNR]: zmanjša manjše popačenje slike ob robovih (brenčanje).
	- [Contrast] (Kontrast)
	- <sup>x</sup> [Brightness] (Svetlost)
	- Glour] (Barva)
	- <sup>x</sup> [Hue] (Odtenek)
- x **[Pause] (Začasno zaustavi):** začasno zaustavi predvajanje.
- x **[Top Menu] (Glavni meni):** odpre osnovni meni diska Blu-ray ali DVD-ja.
- [Menu]/[Popup Menu] (Meni/ **Pojavni meni):** prikaže pojavni meni diska Blu-ray ali meni DVD-ja.
- [Title Search] (Iskanje naslova): omogoča iskanje naslova na disku BD-ROM/DVD VIDEO in zažene predvajanje od začetka.
- x **[Chapter Search] (Iskanje poglavja):**  omogoča iskanje poglavja in zažene predvajanje od začetka.
- **[Audio] (Zvok):** ko so na disku BD-ROM/DVD VIDEO na voljo večjezični posnetki, omogoča preklapljanje med jeziki. Omogoča izbiro zvočnega posnetka na CD-ju.
- x **[Subtitle] (Podnapisi):** omogoča preklapljanje med jeziki podnapisov, če so na disku BD-ROM/DVD VIDEO na voljo podnapisi v več jezikih.
- x **[Angle] (Kot):** preklopi v druge kote gledanja, če so na disku BD-ROM/ DVD VIDEO posneti različni koti.
- **[Number Entry] (Vnos številke):** omogoča izbiro številke z gumbi  $\leftarrow/\uparrow/\downarrow$ / $\rightarrow$  na daljinskem upravljalniku.
- [IP Content NR Pro] (IP vsebina **NR Pro):** prilagodi kakovost slike internetnih vsebin.
- x **[Video Search] (Iskanje video vsebine):**

prikaže podatke o disku BD-ROM/ DVD-ROM na podlagi tehnologije Gracenote.

Ko izberete možnost [Cast] (Igralska zasedba) ali [Related] (Sorodne vsebine), s ključnimi besedami tehnologije Gracenote poišče povezane podatke.

Ko izberete možnost [Playback History] (Zgodovina predvajanja) ali [Search History] (Zgodovina iskanja), prikaže seznam naslovov.

#### **Samo za možnost [Music] (Glasba)**

- x **[Track Search] (Iskanje posnetka):**  poišče številko posnetka med predvajanjem glasbenega CD-ja.
- x **[Add Slideshow BGM] (Dodaj diaprojekcijo BGM):** omogoča registriranje glasbenih datotek v pomnilniku USB kot glasbo v ozadju za diaprojekcije (BGM).
- x **[Music Search] (Iskanje glasbene vsebine):** prikaže podatke o zvočnem (glasbenem) CD-ju na podlagi tehnologije Gracenote. Ko izberete možnost [Track] (Skladba) ali [Artist] (Izvajalec) ali [Related] (Sorodne vsebine), s ključnimi besedami tehnologije Gracenote poišče povezane podatke. Ko izberete možnost [Playback History] (Zgodovina predvajanja) ali [Search History] (Zgodovina iskanja), prikaže seznam naslovov.

#### **Samo za možnost [Photo] (Fotografije)**

- x **[Slideshow Speed] (Hitrost diaprojekcije):** omogoča spreminjanje hitrosti diaprojekcije.
- x **[Slideshow Effect] (Učinek diaprojekcije):** nastavi učinek za diaprojekcijo.
- x **[Slideshow BGM] (Diaprojekcija BGM):**
	- [Off] (Izklop): izklopi funkcijo.
	- [My Music from USB] (Moja glasba z naprave USB): nastavi glasbene datoteke, registrirane v možnosti [Add Slideshow BGM] (Dodajanje glasbe v ozadju za diaprojekcije).
	- [Play from Music CD] (Predvajaj z glasbenega CD-ja): nastavi posnetke na CD-jih.
- x **[Change Display] (Spremeni pogled):** omogoča preklapljanje med pogledoma [Grid View] (Mrežni pogled) in [List View] (Pogled seznama).
- x **[View Image] (Prikaži sliko):** prikaže izbrano fotografijo.
- x **[Slideshow] (Diaprojekcija):** predvaja diaprojekcijo.
- x **[Rotate Left] (Zasuči v levo):** obrne sliko za 90 stopinj v nasprotni smeri urnega kazalca.
- x **[Rotate Right] (Zasuči v desno):**  obrne sliko za 90 stopinj v smeri urnega kazalca.

#### <span id="page-26-0"></span>**Internet**

### <span id="page-26-1"></span>**Brskanje po spletnih straneh**

Vzpostavite lahko povezavo z internetom in brskate po spletnih mestih.

- **1 Pripravite internetni brskalnik.** Predvajalnik povežite v omrežje [\(stran 17\).](#page-16-2)
- **2 V osnovnem meniju z gumboma** <**/**, **izberite možnost [Network] (Omrežje).**
- **3 Z** gumboma **↑/**↓ izberite možnost **[Internet Browser] (Internetni brskalnik), nato pa pritisnite ENTER.**

#### ٣Ö

Ta brskalnik ne podpira določenih funkcij spletnih mest, nekatera spletna mesta pa morda ne bodo prikazana pravilno.

#### **Vnos naslova URL**

V meniju z možnostmi izberite [URL entry] (Vnos naslova URL). S tipkovnico programske opreme vnesite naslov URL, nato izberite [Enter] (Potrdi).

#### **Nastavitev privzete začetne strani**

Ko je prikazana stran, ki jo želite nastaviti, v meniju z možnostmi izberite [Set as start page] (Nastavi kot začetno stran).

#### **Prikaz prejšnje strani**

V meniju z možnostmi izberite [Previous page] (Prejšnja stran). Če se prejšnja stran po izbiri možnosti [Previous page] (Prejšnja stran) ne prikaže, v meniju z možnostmi izberite [Window List] (Seznam oken), nato pa na seznamu izberite stran, ki jo želite prikazati.

#### **Zapiranje internetnega brskalnika**

Pritisnite gumb HOME.

#### **Prikaz internetnega brskalnika**

Podatke o spletnem mestu prikažete tako, da pritisnete gumb DISPLAY. Prikazani podatki se razlikujejo glede na stanje spletnega mesta in strani.

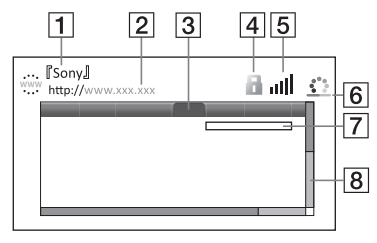

**Internet**

**1** Ime strani

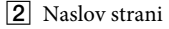

- 3 Kazalec Premikajte ga z gumbi  $\leftarrow$ / $\uparrow$ / $\downarrow$ / $\rightarrow$ . Kazalec postavite na povezavo, ki si jo želite ogledati, in pritisnite gumb ENTER. Prikaže se povezana spletna stran.
- $\overline{4}$  Ikona SSL Prikazuje, kdaj je spletno mesto zaščiteno in varno povezano.
- E Indikator moči signala (samo za brezžično omrežno povezavo)
- **[6**] Vrstica napredovanja/ikona nalaganja Prikaže se med branjem strani ali prenosom datoteke.
- **7** Polje za vnos besedila Pritisnite gumb ENTER in v meniju z možnostmi izberite [Input] (Vnos), da odprete tipkovnico programske opreme.
- 8 Vrstica pomikanja Z gumbi ←/ $\uparrow/\downarrow$ /→ lahko stran premikate levo, gor, dol ali desno.

**27**

#### **Razpoložljive možnosti**

S pritiskom gumba OPTIONS se prikažejo različne nastavitve in možnosti. Razpoložljive možnosti so odvisne od posameznega primera.

- x **[Browser Setup] (Nastavitve brskalnika):** prikaže nastavitve internetnega brskalnika.
	- [Zoom] (Povečava): poveča ali pomanjša velikost prikazane vsebine.
	- [JavaScript Setup] (Nastavitev kode JavaScript): omogoči ali onemogoči možnost JavaScript.
	- [Cookie Setup] (Nastavitev piškotkov): omogoči nastavitev, ali so piškotki brskalnika podprti ali ne.
	- [SSL Alarm Display] (Prikaz opozorila za SSL): omogoči ali onemogoči SSL.
- x **[Input] (Vnos):** prikaže tipkovnico programske opreme za vnos znakov med brskanjem po spletnem mestu.
- x **[Break] (Prelom):** premakne kazalec v naslednjo vrstico polja za vnos besedila.
- x **[Delete] (Izbriši):** med vnosom besedila izbriše znak levo od kazalca.
- x **[Window List] (Seznam oken):**  prikaže seznam oken na spletnem mestu, ki so trenutno odprta. Omogoča, da se vrnete na predhodno prikazano spletno mesto, tako da izberete okno.
- x **[Bookmark List] (Seznam zaznamkov):**  prikaže seznam zaznamkov.
- x **[URL entry] (Vnos URL-ja):** omogoča vnos naslova URL, ko je prikazana tipkovnica programske opreme.
- x **[Previous page]/[Next page] (Prejšnja stran/Naslednja stran):**  pomakne prikaz na prejšnjo/ naslednjo stran.
- x **[Cancel loading] (Prekliči nalaganje):**  s tem gumbom zaustavite nalaganje strani.
- x **[Reload] (Znova naloži):** s tem gumbom ponovno naložite isto stran.
- [Add to Bookmark] (Dodaj med **zaznamke):** s tem gumbom dodate trenutno prikazano spletno mesto na seznam zaznamkov.
- [Set as start page] (Nastavi kot **začetno stran):** s tem gumbom nastavite trenutno prikazano spletno mesto kot privzeto začetno stran.
- [Open in new window] (Odpri **v novem oknu):** s tem gumbom odprete povezavo v novem oknu.
- x **[Character encoding] (Kodiranje znakov):** določi kodo znakov.
- x **[Display certificate] (Prikaži certifikat):** prikaže strežniške certifikate, ki so jih poslale strani s podporo za SSL.

#### <span id="page-28-0"></span>**Nastavitve in prilagoditve**

### <span id="page-28-1"></span>**Uporaba zaslonov z nastavitvami**

V osnovnem meniju izberite  $\blacksquare$  [Setup] (Nastavitve), če želite spremeniti nastavitve predvajalnika. Privzete nastavitve so podčrtane.

- **1 V osnovnem meniju z gumboma ←/→ izberite možnost <del>△</del> [Setup] (Nastavitve).**
- **2 Z** qumboma **↑/**↓ izberite ikono **kategorije nastavitve, nato pa pritisnite gumb ENTER.**

### <span id="page-28-5"></span><span id="page-28-2"></span>**[Software Update] (Posodobitev programske opreme)**

#### x **[Update via Internet] (Posodobitev prek interneta)**

Posodobi programsko opremo predvajalnika z uporabo omrežja, ki je na voljo. Preverite, ali ima omrežje internetno povezavo. Več informacij je na voljo v razdelku [»2. korak: Priprave za](#page-16-2)  [omrežno povezavo« \(stran 17\).](#page-16-2)

#### x **[Update via USB Memory] (Posodobitev prek pomnilnika USB)**

Posodobi programsko opremo predvajalnika z uporabo pomnilniške naprave USB. Preverite, ali ima mapa za posodobitev programske opreme pravilno ime »UPDATE« in so v njej shranjene vse datoteke s posodobitvami. Predvajalnik lahko prepozna do 500 datotek/map na posamezni ravni, vključno z datotekami/mapami s posodobitvami.

#### ö

- Priporočamo, da posodobitev programske opreme izvedete na približno 2 meseca.
- Če želite več informacij o funkcijah posodabljanja, obiščite to spletno mesto: http://support.sony-europe.com/

### <span id="page-28-4"></span><span id="page-28-3"></span>**[Screen Settings] (Nastavitve zaslona)**

#### ■ **[3D Output Setting] (Nastavitev izhoda 3D)**

[Auto] (Samodejno): običajno izberite to nastavitev.

[Off] (Izklopljeno): to možnost izberite, če želite celotno vsebino prikazati v načinu 2D.

#### ■ **[TV Screen Size Setting for 3D] (Nastavitev velikosti TV-zaslona za predvajanje vsebin 3D)**

Nastavi velikost zaslona za televizor, ki podpira tehnologijo 3D.

#### **■ [TV Type] (Vrsta televizorja)**

[16:9]: to možnost izberite pri povezovanju s televizorjem s širokim zaslonom ali s funkcijo širokega zaslona. [4:3]: to možnost izberite pri povezovanju s televizorjem, ki ima zaslon 4:3 brez funkcije širokega zaslona.

#### x **[Screen Format] (Format zaslona)**

[Full] (Celotni zaslon): to možnost izberite pri povezovanju s televizorjem s funkcijo širokega zaslona. Slika zaslona 4:3 se prikaže v razmerju 16:9 tudi na televizorju s širokim zaslonom. [Normal] (Običajni): spremeni velikost slike, da se prilagodi velikosti zaslona z razmerjem višina/širina izvirne slike.

#### $\blacksquare$  [DVD Aspect Ratio] **(Razmerje zaslona DVD-ja)**

[Letter Box] (Pismo): prikaže široko sliko s črnim pasom na vrhu in na dnu.

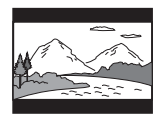

[Pan & Scan] (Premikanje): prikaže sliko polne višine na celotnem zaslonu, s prirezanimi stranicami.

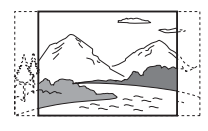

#### $\blacksquare$  [Cinema Conversion Mode] **(Kinematografski način pretvorbe)**

[Auto] (Samodejno): običajno izberite to nastavitev. Predvajalnik samodejno zazna, ali je material video ali film ter preklopi na ustrezen način pretvorbe. [Video] (Videoposnetki): vedno se bo izbral način pretvorbe, primeren za videoposnetke, ne glede na material.

#### <span id="page-29-0"></span> $\blacksquare$  [Output Video Resolution] **(Izhodna video ločljivost)**

Običajno izberite možnost [Auto] (Samodejno). Izberite možnost [Original Resolution] (Izvirna ločljivost) za ločljivost, posneto na disk. Če je ločljivost slabša od ločljivosti SD, se poveča na ločljivost SD.

#### <span id="page-29-1"></span>x **[BD-ROM 24p Output] (Izhod BD-ROM 24p)**

[Auto] (Samodejno): video signale  $1920 \times 1080p/24$  Hz predvaja samo, če je prek priključka HDMI OUT povezan s televizorjem, ki podpira ločljivost 1080/24p.

[On] (Vklopljeno): vklopi funkcijo. [Off] (Izklopljeno): to možnost izberite, če televizor ne podpira video signalov 1080/24p.

#### <span id="page-29-2"></span>x **[DVD-ROM 24p Output] (Izhod BD-ROM 24p)**

[Auto] (Samodeino): video signale  $1920 \times 1080p/24$  Hz predvaja samo, če je prek priključka HDMI OUT povezan s televizorjem, ki podpira ločljivost 1080/24p. [Off] (Izklopljeno): to možnost izberite, če televizor ne podpira

video signalov 1080/24p.

#### x **[4K Output] (Izhod 4K)**

[Auto1] (Samodejno1): pri predvajanju videoposnetkov predvaja video signale  $2K (1920 \times 1080)$  in pri predvajanju fotografij video signale 4K, če je vzpostavljena povezava z opremo Sony, ki je združljiva s 4K. Video signale 4K predvaja pri predvajanju videovsebin 24p s plošč BD/DVD ROM in pri predvajanju fotografij, če je vzpostavljena povezava z opremo, ki je ni izdelala družba Sony in je združljiva s 4K. Ta nastavitev ne deluje pri predvajanju videov in slik 3D. [Auto2] (Samodejno2): samodejno predvaja video signale 4K/24p, ko vzpostavite povezavo z opremo, ki podpira signale 4K/24p, in določite ustrezne nastavitve v možnosti [BD-ROM 24p Output] (Izhod BD-ROM 24p) ali [DVD-ROM 24p Output] (Izhod DVD-ROM 24p), poleg tega pa predvaja tudi fotografije 4K/24p, če predvajate slikovne datoteke 2D. [Off] (Izklopljeno): izklopi funkcijo.

#### $\mathbf{G}$

Če sistem vaše opreme Sony ne zazna, ko izberete možnost [Auto1] (Samodejno1), bodo nastavitve imele enak učinek kot pri možnosti [Auto2] (Samodejno2).

#### x **[YCbCr/RGB (HDMI)]**

[Auto] (Samodejno): samodejno zazna vrsto povezanega televizorja in preklopi na ustrezno nastavitev barve.

[YCbCr (4:2:2)]: predvaja video signale YCbCr 4:2:2.

[YCbCr (4:4:4)]: predvaja video signale YCbCr 4:4:4.

[RGB]: predvaja video signale RGB.

#### x **[HDMI Deep Colour Output] (Izhod HDMI z globokimi barvami)**

[Auto] (Samodejno): običajno izberite to nastavitev.

[16bit]/[12bit]/[10bit]: predvaja 16-bitne/12-bitne/10-bitne video signale, če priključen televizor podpira funkcijo globokih barv.

[Off] (Izklopljeno): to možnost izberite, če je slika motena ali so barve nenaravne.

#### x **[SBM] (Super bitna preslikava)**

[On] (Vklopljeno): izravna prelivanje video signalov prek vtičnice HDMI OUT.

[Off] (Izklopljeno): to možnost izberite, če so izhodni video signali moteni ali so barve videti nenaravne.

#### $\blacksquare$  **[IP Content NR Pro] (IP vsebina NR Pro)**

[Video3]/[Video2]/[Video1]/ [Film1]/[Film2]/[Film3]: prilagodi kakovost slike internetnih vsebin. [Off] (Izklopljeno): izklopi funkcijo.

#### x **[Pause Mode] (Način začasne zaustavitve)**

[Auto] (Samodejno): običajno izberite to nastavitev. Slike, ki se dinamično premikajo, so prikazane brez zamegljenosti.

[Frame] (Okvir): mirujoče slike prikaže v visoki ločljivosti.

### <span id="page-30-1"></span><span id="page-30-0"></span>**[Audio Settings] (Nastvitve zvoka)**

#### x **[Digital Audio Output] (Digitalni avdio izhod)**

[Auto] (Samodejno): običajno izberite to nastavitev. Zvočne signale predvaja glede na stanje povezanih naprav. [PCM]: predvaja signale PCM prek priključkov DIGITAL OUT (COAXIAL)/HDMI OUT.

#### x **[DSD Output Mode] (Način izhoda DSD)**

[On] (Vklopljeno): med predvajanjem CD-ja Super Audio CD in datotek formata DSD predvaja signale DSD prek priključka HDMI OUT. Ko je izbrana možnost [On] (Vklopljeno), se prek drugih priključkov ne predvaja noben signal.

[Off] (Izklopljeno): med predvajanjem CD-ja Super Audio CD in datotek formata DSD predvaja signale PCM prek priključka HDMI OUT.

#### <span id="page-31-2"></span>x **[BD Audio MIX Setting] (Nastavitev mešanja zvoka BD)**

[On] (Vklopljeno): predvaja zvok, ustvarjen z mešanjem interaktivnega zvoka ter sekundarnega zvoka v primarni zvok.

[Off] (Izklopljeno): predvaja samo primarni zvok. To možnost izberite, če želite zvočne signale HD predvajati prek ojačevalnika AV (sprejemnika).

#### x **[Digital Music Enhancer] (Digitalni ojačevalnik zvoka)**

[On] (Vklopljeno): nastavi zvočni učinek med predvajanjem internetne vsebine ali vsebine USB-ja. [Off] (Izkloplieno)/[Sound Bar Mode] (Način zvočnika): izklopi funkcijo.

#### $\blacksquare$  **[DTS Neo:6]**

[Cinema] (Kino)/[Music] (Glasba): predvaja simulirani večkanalni prostorski zvok prek 2-kanalnih virov prek priključka HDMI OUT glede na zmogljivosti povezane naprave, in sicer v načinu DTS Neo:6 Cinema ali DTS Neo:6 Music.

[Off] (Izklopljeno): prek priključka HDMI OUT predvaja zvok z izvirnim številom kanalov.

#### x **[Audio DRC] (Zvok DRC)**

[Auto] (Samodejno): predvaja posnetek z dinamičnim razponom, ki ga določa disk (samo BD-ROM). Ostali diski se predvajajo na ravni [On] (Vklopljeno). [On] (Vklopljeno): predvaja s standardno ravnjo stiskanja. [Off] (Izklopljeno): predvaja brez stiskanja. Proizveden je bolj dinamičen zvok.

#### x **[Downmix] (Mešanje)**

[Surround] (Prostorski): predvaja zvočne signale z učinki prostorskega zvoka. To možnost izberite pri povezovanju zvočne naprave, ki podpira sistem Dolby Surround (Pro Logic) ali DTS Neo:6.

[Stereo]: predvaja zvočne signale brez učinkov prostorskega zvoka. To možnost izberite pri povezovanju zvočne naprave, ki ne podpira sistema Dolby Surround (Pro Logic) ali DTS Neo:6.

## <span id="page-31-3"></span><span id="page-31-0"></span>**[BD/DVD Viewing Settings] (Nastavitve ogleda BD/DVD)**

#### x **[BD/DVD Menu Language] (Jezik menija BD/DVD)**

Za diske BD-ROM ali DVD VIDEO izbere privzeti jezik menija. Izberite možnost [Select Language Code] (Izberi jezikovno kodo) in vnesite kodo za svoj jezik po navodilih, opisanih v razdelku [»Seznam jezikovnih kod«](#page-46-0)  [\(stran 47\).](#page-46-0)

#### <span id="page-31-1"></span>x **[Audio Language] (Jezik zvoka)**

Za diske BD-ROM ali DVD VIDEO izbere privzeti jezik skladb. Ko izberete možnost [Original] (Izvirnik), je izbran jezik, ki ima prednost na disku. Izberite možnost [Select Language Code] (Izberi jezikovno kodo) in vnesite kodo za svoj jezik po navodilih, opisanih v razdelku [»Seznam jezikovnih kod«](#page-46-0)  [\(stran 47\).](#page-46-0)

#### <span id="page-32-2"></span> $\blacksquare$  [Subtitle Language] **(Jezik podnapisov)**

Za diske BD-ROM ali DVD VIDEO izbere privzeti jezik podnapisov. Izberite možnost [Select Language Code] (Izberi jezikovno kodo) in vnesite kodo za svoj jezik po navodilih, opisanih v razdelku [»Seznam jezikovnih kod« \(stran 47\).](#page-46-0)

#### $\blacksquare$  [BD Hybrid Disc Playback Layer] **(Predvajanje plasti hibridnih diskov BD)**

[BD]: predvaja plast diska BD. [DVD/CD]: predvaja plast diska DVD ali CD.

#### <span id="page-32-3"></span> $\blacksquare$  [BD Internet Connection] **(Internetna povezava BD)**

[Allow] (Dovoli): običajno izberite to nastavitev.

[Do not allow] (Ne dovoli): onemogoča internetno povezavo.

### <span id="page-32-0"></span>**[Parental Control Settings] (Nastavitve starševskega nadzora)**

#### x **[Password] (Geslo)**

Nastavi ali spremeni geslo za funkcijo starševskega nadzora. Z geslom lahko nastavite omejitve za predvajanje videoposnetkov prek diskov BD-ROM ali DVD VIDEO oz. interneta. Po potrebi lahko nastavite različne ravni omejitev za diske BD-ROM in DVD VIDEO oz. za internetne videe.

<span id="page-32-4"></span>x **[Parental Control Area Code] (Koda območja s starševskim nadzorom)** Predvajanje nekaterih diskov BD-ROM ali DVD VIDEO oz. internetnih videov je lahko omejeno glede na geografsko območje. Prizori so lahko blokirani ali zamenjani z drugimi. Upoštevajte navodila na zaslonu in vnesite štirimestno geslo.

#### x **[BD Parental Control] (Starševski nadzor za BD)/ [DVD Parental Control] (Starševski nadzor za DVD)/ [Internet Video Parental Control] (Starševski nadzor za internetne videoposnetke)**

Če nastavite starševski nadzor, so lahko prizori blokirani ali zamenjani z drugimi. Upoštevajte navodila na zaslonu in vnesite štirimestno geslo.

#### $\blacksquare$  **[Internet Video Unrated] (Neocenjeni internetni videoposnetki)**

[Allow] (Dovoli): dovoli predvajanje neocenjenih internetnih video vsebin. [Block] (Blokiraj): blokira predvajanje neocenjenih internetnih video vsebin.

### <span id="page-32-1"></span>**[Music Settings] (Nastavitve glasbe)**

#### $\blacksquare$  [Super Audio CD Playback Layer] **(Sloj predvajanja Super Audio CD)**

[Super Audio CD]: Predvaja sloj Super Audio CD.

[CD]: Predvaja sloj diska CD.

#### $\blacksquare$  [Super Audio CD Playback Channel] **(Kanal za predvajanje Super Audio CD)**

[DSD 2ch]: Predvaja dvokanalno območje.

[DSD Multi]: Predvaja večkanalno območje.

### <span id="page-33-0"></span>**[System Settings] (Sistemske nastavitve)**

#### x **[OSD Language] (Jezik OSD)**

Izbere jezik za prikaz na zaslonu za vaš predvajalnik.

#### x **[Dimmer] (Jakost osvetlitve)**

[Bright] (Svetlo): visoka osvetlitev. [Dark] (Temno): nizka osvetlitev. [Off] (Izklopljeno): med predvajanjem izklopi osvetlitev. Nizka osvetlitev v primerih, ko se video ne predvaja.

#### x **[HDMI Settings] (Nastavitve HDMI)**

Če s kablom HDMI z visoko hitrostjo prenosa podatkov priključite komponente družbe Sony, ki podpirajo funkcije HDMI, se upravljanje poenostavi.

#### <span id="page-33-1"></span>**[Control for HDMI] (Nadzor za HDMI)**

[On] (Vklopljeno): na voljo so spodnje funkcije BRAVIA Sync:

- Predvajanje z enim dotikom
- Izklop napajanja sistema
- Samodejna nastavitev jezika

[Off] (Izklopljeno): izklopi funkcijo.

#### ٣ö

Za več podrobnosti upoštevajte priročnik z navodili, priložen televizorju ali komponentam.

#### **[Linked to TV-off] (Izklop v povezavi s televizorjem)**

[On] (Vklopljeno): samodejno izklopi predvajalnik in komponente, ki podpirajo vmesnik HDMI, ko povezan televizor preide v stanje pripravljenosti (BRAVIA Sync). [Off] (Izklopljeno): izklopi funkcijo.

#### x **[Quick Start Mode] (Način hitrega zagona)**

[On] (Vklopljeno): skrajša čas zagona pri vklopu predvajalnika. [Off] (Izklopljeno): zmanjša porabo energije v načinu pripravljenosti.

#### x **[Auto Standby] (Samodejni preklop v pripravljenost)**

[On] (Vklopljeno): če več kot 20 minut ne pritisnete nobenega gumba, samodejno preklopi v stanje pripravljenosti. [Off] (Izklopljeno): izklopi funkcijo.

#### x **[Auto Display] (Samodejni prikaz)**

[On] (Vklopljeno): na zaslonu samodejno prikaže informacije pri spreminjanju naslovov, načinov slike, zvočnih signalov itd. [Off] (Izklopljeno): prikaže informacije samo, ko pritisnete gumb DISPLAY.

#### x **[Screen Saver] (Ohranjevalnik zaslona)**

[On] (Vklopljeno): vklopi funkcijo ohranjevalnika zaslona. Slika ohranjevalnika zaslona se prikaže, če več kot 10 minut ne uporabljate predvajalnika, ko je prikazan zaslonski prikaz.

[Off] (Izklopljeno): izklopi funkcijo.

#### $\blacksquare$  [Software Update Notification] **(Obveščanje o posodobitvi programske opreme)**

[On] (Vklopljeno): nastavi predvajalnik, da vas obvesti, ko je na voljo nova različica programske opreme [\(stran 29\)](#page-28-2). [Off] (Izklopljeno): izklopi funkcijo.

#### $\blacksquare$  [Gracenote Settings] (Nastavitve **storitve Gracenote)**

[Auto] (Samodejno): po zaustavitvi predvajanja diska samodejno prenese informacije o njem. Vzpostavite povezavo z omrežjem za prenos. [Manual] (Ročno): prenese informacije o disku, ko je izbrana možnost [Video Search] (Iskanje video vsebine) ali [Music Search] (Iskanje glasbene vsebine).

#### x **[Device Name] (Ime naprave)**

Prikaže ime predvajalnika. Ime predvajalnika lahko spremenite.

#### x **[System Information] (Informacije o sistemu)**

Prikaže informacije o različici programske opreme predvajalnika in naslov MAC.

#### x **[Software License Information] (Informacije o licenci za programsko opremo)**

Prikaže podatke o licenci za programsko opremo.

### <span id="page-34-1"></span><span id="page-34-0"></span>**[Network Settings] (Omrežne nastavitve)**

#### **■ [Internet Settings] (Internetne nastavitve)**

Najprej morate predvajalnik povezati v omrežje. Več informacij je na voljo v razdelku [»2. korak: Priprave za](#page-16-2)  [omrežno povezavo« \(stran 17\)](#page-16-2). [Wired Setup] (Nastavitev žičnega omrežja): to možnost izberite, če sistem na širokopasovni usmerjevalnik priključujete s kablom LAN. [Wireless Setup(built-in)] ((Vgrajena) nastavitev brezžičnega omrežja): to možnost izberite, če za brezžično omrežno povezavo uporabljate vmesnik za brezžično povezavo LAN, ki je vgrajen v predvajalnik.

#### ٣ö

Če želite več podrobnosti, obiščite spodnje spletno mesto in si oglejte pogosta vprašanja: http://support.sony-europe.com/

#### $\blacksquare$  [Network Connection Status] **(Stanje omrežne povezave)**

Prikaže trenutno stanje omrežja.

#### **■ [Network Connection Diagnostics] (Diagnostika omrežne povezave)**

Preveri pravo omrežno povezavo z zagonom diagnostike omrežja.

#### x **[Connection Server Settings] (Nastavitve strežnika za povezavo)**

Določa, ali je prikazan povezani strežnik.

#### x **[Auto Renderer Access Permission] (Dovoljenje za samodejni dostop upodabljalnika)**

[On] (Vklopljeno): omogoča samodejni dostop za na novo zaznani izdelek, ki podpira upravljalnik DLNA. [Off] (Izklopljeno): izklopi funkcijo.

#### x **[Renderer Access Control] (Nadzor dostopa do upodabljalnika)**

Prikaže seznam izdelkov, ki podpirajo upravljalnik DLNA, in določi, ali je omogočen dostop do posameznega izdelka prek tega predvajalnika.

#### x **[Registered Remote Devices] (Registrirane oddaljene naprave)**

Prikaže seznam registriranih oddaljenih naprav.

#### x **[Remote Start] (Oddaljeni zagon)**

[On] (Vklopljeno): vklopi ali izklopi predvajalnik z oddaljeno napravo, ko se vzpostavlja povezava z omrežjem. [Off] (Izklopljeno): izklopi funkcije.

#### $\boldsymbol{\omega}$

Nastavite možnost [Remote Start] (Oddaljeni zagon) na [On] (Vklopljeno) in izklopite predvajalnik, da aktivirate stanje pripravljenosti omrežja [\(stran 42\)](#page-41-1).

### <span id="page-35-0"></span>**f**<sub>1-2-3</sub> [Easy Network **Settings] (Preproste omrežne nastavitve)**

Izberite možnost [Easy Network Settings] (Preproste omrežne nastavitve) in določite omrežne nastavitve. Upoštevajte navodila na zaslonu.

## <span id="page-35-1"></span>**[Resetting] (Ponastavitev)**

#### $\blacksquare$  [Reset to Factory Default Settings] **(Ponastavi na privzete tovarniške nastavitve)**

Nastavitve predvajalnika povrnete na privzete tovarniške, tako da izberete skupino nastavitev. Ponastavljene bodo vse nastavitve v skupini.

#### x **[Initialise Personal Information] (Inicializiraj osebne podatke)**

Izbriše osebne podatke, shranjene v predvajalniku.

#### $\mathbf{G}$

Če to enoto odvržete, jo prenesete ali preprodate, iz varnostnih razlogov izbrišite vse osebne podatke. Po uporabi omrežne storitve izvedite tudi vse ustrezne ukrepe, kot je odjava.

#### <span id="page-36-0"></span>**Dodatne informacije**

### <span id="page-36-1"></span>**Odpravljanje težav**

Če se pri uporabi predvajalnika pojavi katera od spodnjih težav, lahko pred zahtevo za popravilo poskusite težavo odpraviti sami, tako da upoštevate ta navodila za odpravljanje težav. Če težave ne morete odpraviti, se obrnite na najbližjega prodajalca izdelkov Sony.

#### **Slika**

#### **Slika se ne prikazuje oz. se prikazuje nepravilno.**

- , Preverite, ali so vsi povezovalni kabli ustrezno pritrjeni [\(stran 15\).](#page-14-1)
- **→** Preklopite izbirnik vhoda na televizorju, da začne predvajati signal iz predvajalnika.
- **→** Ponastavite možnost [Output Video Resolution] (Izhodna video ločljivost) na najnižjo vrednost, tako da pritisnete  $\blacksquare$  (zaustavitev), HOME in nato gumb POP UP/MENU na daljinskem upravljalniku.
- $\rightarrow$  Poskusite storiti to:  $\bigcirc$ Izklopite in znova vklopite predvajalnik. 2Izklopite in znova vklopite povezano opremo. 3Odklopite in znova priklopite kabel HDMI.
- , Priključek HDMI OUT je povezan z napravo DVI, ki ne podpira tehnologije za zaščito avtorskih pravic.
- **→** Preverite možnost [Output Video Resolution] (Izhodna video ločljivost) v nastavitvi [Screen Settings] (Nastavitve zaslona) [\(stran 30\)](#page-29-0).
- **→** Za diske BD-ROM preverite možnost [BD-ROM 24p Output] (Izhod BD-ROM 24p) v nastavitvi [Screen Settings] (Nastavitve zaslona) [\(stran 30\).](#page-29-1)

Za diske DVD-ROM preverite možnost [DVD-ROM 24p Output] (Izhod DVD-ROM 24p) v nastavitvi [Screen Settings] (Nastavitve zaslona) [\(stran 30\)](#page-29-2).

#### **Jezik zaslonskega prikaza se samodejno preklopi, ko je predvajalnik povezan s priključkom HDMI OUT.**

 $\rightarrow$  Ko je možnost [Control for HDMI] (Nadzor za HDMI) v nastavitvi [HDMI Settings] (Nastavitve HDMI) nastavljena na [On] (Vklopljeno) [\(stran 34\)](#page-33-1), se jezik zaslonskega prikaza samodejno preklopi glede na nastavitev jezika povezanega televizorja (če spremenite nastavitev na televizorju itd.).

#### **Zvok**

#### **Zvok se ne predvaja oz. se predvaja nepravilno.**

- **→** Preverite, ali so vsi povezovalni kabli ustrezno pritrjeni [\(stran 15\).](#page-14-1)
- $\rightarrow$  Izbirnik vhoda na ojačevalniku AV (sprejemniku) preklopite tako, da se zvočni signali predvajalnika predvajajo prek ojačevalnika AV (sprejemnika).
- **→** Če se zvočni signal ne predvaja prek priključka DIGITAL OUT (COAXIAL)/HDMI OUT, preverite zvočne nastavitve [\(stran 31\).](#page-30-1)
- , Pri povezavah HDMI poskusite storiti to: **1**Izklopite in znova vklopite predvajalnik. 2Izklopite in znova vklopite povezano opremo. 3Odklopite in znova priklopite kabel HDMI.
- **→** Če pri povezavah HDMI predvajalnik ni povezan s televizorjem prek ojačevalnika AV (sprejemnika), poskusite kabel HDMI povezati neposredno s televizorjem. Upoštevajte tudi priročnik z navodili, priložen ojačevalniku AV (sprejemniku).
- **→** Priključek HDMI OUT je povezan z napravo DVI (priključki DVI ne sprejemajo zvočnih signalov).
- **→** Naprava, povezana s priključkom HDMI OUT, ne podpira oblike zvočnega zapisa predvajalnika. Preverite zvočne nastavitve [\(stran 31\)](#page-30-1).

#### **Zvok HD (Dolby Digital Plus, Dolby TrueHD, DTS-HD High Resolution Audio in DTS-HD Master Audio) se ne predvaja prek bitnega toka.**

- → Nastavite [BD Audio MIX Setting] (Nastavitev za mešanje zvoka BD) v možnosti [Audio Settings] (Zvočne nastavitve) na [Off] (Izklopljeno) [\(stran 32\)](#page-31-2).
- , Preverite, ali je povezani ojačevalnik AV (sprejemnik) združljiv z vsako obliko zvočnega zapisa HD.

#### **Interaktivni zvok se ne predvaja.**

→ Nastavite [BD Audio MIX Setting] (Nastavitev za mešanje zvoka BD) v možnosti [Audio Settings] (Zvočne nastavitve) na [On] (Vklopljeno) [\(stran 32\)](#page-31-2).

**Med predvajanjem diska se na zaslonu prikaže sporočilo s kodo 3 [Audio outputs temporarily muted. Do not adjust the playback volume. The content being played is protected by Cinavia and is not authorized for playback on this device. For more information, see http://www.cinavia.com. Message Code 3.] (Avdio izhod je trenutno izključen. Ne prilagajajte jakosti predvajanja. Vsebina, ki se predvaja, je zaščitena s tehnologijo Cinavia in je ni dovoljeno predvajati v tej napravi. Več informacij o tehnologiji Cinavia je na voljo na naslovu http://www.cinavia.com.).**

→ Zvočni posnetek videa, ki ga predvajate, vsebuje kodo Cinavia, kar nakazuje, da je to nepooblaščena kopija profesionalno izdelane vsebine [\(stran 5\).](#page-4-0)

#### **Disk**

#### **Disk se ne predvaja.**

- $\rightarrow$  Disk je umazan ali nesimetričen.
- $\rightarrow$  Disk je narobe obrnjen. Vstavite disk, tako da je stran za predvajanje obrnjena navzdol.
- → Disk je v obliki zapisa, ki ga ta predvajalnik ne podpira [\(stran 43\).](#page-42-1)
- **→** Predvajalnik ne more predvajati neustrezno posnetega diska.
- → Področna koda diska BD/DVD se ne ujema s predvajalnikom.

#### **Naprava USB**

#### **Predvajalnik ne zazna povezane naprave USB.**

- **→** Preverite, ali je naprava USB ustrezno povezana v priključek USB.
- **→** Preverite, ali je naprava USB (oz. kabel) poškodovana.
- **→** Preverite, ali je naprava USB vklopljena.
- **→** Če je naprava USB povezana prek zvezdišča USB, jo povežite neposredno v predvajalnik.

#### **Sony Entertainment Network**

**Kakovost slike/zvoka je slaba oziroma pri nekaterih programih manjkajo podrobnosti, zlasti pri hitrem predvajanju ali temnih prizorih.**

→ Kakovost slike/zvoka lahko izboljšate, tako da spremenite hitrost povezave. Za predvajanje videov s standardno ločljivostjo je priporočena hitrost povezave najmanj 2,5 Mb/s (10 Mb/s za videe v visoki ločljivosti).

#### **Slika je majhna.**

 $\rightarrow$  Pritisnite gumb  $\uparrow$ , da jo povečate.

#### **Omrežna povezava**

#### **Predvajalnik ne more vzpostaviti povezave z omrežjem.**

, Preverite delovanje omrežne povezave [\(stran 17\)](#page-16-2) in omrežne nastavitve [\(stran 35\).](#page-34-1)

#### **Računalnik ne more vzpostaviti internetne povezave po opravljeni nastavitvi [Wi-Fi Protected Setup (WPS)] (Nastavitev zavarovanega omrežja Wi-Fi).**

 $\rightarrow$  Če funkcijo nastavitve zavarovanega omrežja Wi-Fi uporabite pred prilagoditvijo nastavitev usmerjevalnika, se lahko nastavitve brezžične povezave usmerjevalnika samodejno spremenijo. V tem primeru ustrezno prilagodite nastavitve brezžične povezave računalnika.

#### **Predvajalnik ne more vzpostaviti povezave z brezžičnim usmerjevalnikom LAN.**

- **→** Preverite, ali je brezžični usmerjevalnik LAN vklopljen.
- → Okolje uporabe (vključno z materialom, iz katerega so narejene stene, s pogoji za sprejemanje radijskih valov ali predmeti med predvajalnikom in brezžičnim usmerjevalnikom LAN) lahko povzroča motnje komunikacije med napravama. Zmanjšajte razdaljo med predvajalnikom in brezžičnim usmerjevalnikom LAN.
- → Naprave, ki uporabljajo frekvenčni pas 2,4 GHz (mikrovalovne pečice, naprave Bluetooth ali brezžične digitalne naprave), lahko povzročajo motnje komunikacije. Predvajalnik premaknite stran od takšnih naprav ali te izklopite.

#### **Želeni brezžični usmerjevalnik se ne prikaže na seznamu brezžičnih omrežij.**

**→** Pritisnite gumb RETURN, da se prikaže prejšnji zaslon, in poskusite znova nastaviti brezžično omrežje. Če sistem še vedno ne zazna želenega brezžičnega usmerjevalnika, z možnostjo [New connection registration] (Registriranje nove povezave) izvedite [Manual registration] (Ročno registriranje).

**Pri vklopu predvajalnika se na zaslonu prikaže sporočilo [A new software version is available. Please go to the "Setup" section of the menu and select "Network Update" to perform the update.] (Na voljo je nova različica programske opreme. Če želite izvesti posodobitev, v menijskem razdelku »Nastavitev« izberite možnost »Posodobitev omrežja«.).**

**→** Več o posodobitvi programske opreme predvajalnika na novo različico preberite v razdelku [\[Software Update\]](#page-28-5)  [\(Posodobitev programske opreme\)](#page-28-5)  [\(stran 29\)](#page-28-5).

#### **Control for HDMI (BRAVIA Sync)**

#### **Funkcija [Control for HDMI] (Nadzor za HDMI) ne deluje (BRAVIA Sync).**

- **→** Preverite, ali je možnost [Control for HDMI] (Nadzor za HDMI) v nastavitvi [HDMI Settings] (Nastavitve HDMI) nastavljena na [On] (Vklopljeno) [\(stran 34\)](#page-33-1).
- $\rightarrow$  Če spremenite povezavo HDMI, izklopite predvajalnik, nato pa ga znova vklopite.
- $\rightarrow$  V primeru izpada elektrike nastavite možnost [Control for HDMI] (Nadzor za HDMI) v nastavitvi [HDMI Settings] (Nastavitve HDMI) na [Off] (Izklopljeno), nato nastavite [Control for HDMI] (Nadzor za HDMI) v [HDMI Settings] (Nastavitve HDMI) na [On] (Vklopljeno) [\(stran 34\).](#page-33-1)
- $\rightarrow$  Preverite spodnja stanja in upoštevajte priročnik z navodili, priložen komponenti.
	- Povezana komponenta podpira uporabo funkcije [Control for HDMI] (Nadzor za HDMI).
	- Nastavitev povezane komponente za uporabo funkcije [Control for HDMI] (Nadzor za HDMI) je ustrezna.
- $\rightarrow$  Ko predvajalnik povežete s televizorjem prek ojačevalnika AV (sprejemnika),
	- televizorja morda ne boste mogli upravljati prek predvajalnika, če ojačevalnik AV (sprejemnik ni združljiv s funkcijo [Control for HDMI] (Nadzor za HDMI).
	- Če spremenite povezavo HDMI, odklopite in znova priklopite napajalni kabel, v primeru izpada elektrike pa poskusite to: 1Izbirnik vhoda ojačevalnika AV (sprejemnika) preklopite, tako da se na zaslonu televizorja prikaže slika, ki jo oddaja predvajalnik. 2Nastavite možnost [Control for HDMI] (Nadzor za HDMI) v nastavitvi [HDMI Settings] (Nastavitve HDMI) na [Off] (Izklopljeno), nato nastavite [Control for HDMI] (Nadzor za HDMI) v nastavitvi [HDMI Settings] (Nadzor za HDMI) na [On] (Vklopljeno) [\(stran 34\)](#page-33-1). Upoštevajte priročnik z navodili, priložen ojačevalniku AV (sprejemniku).

#### **Funkcija za izklop napajanja sistema ne deluje (BRAVIA Sync).**

**→** Preverite, ali sta možnosti [Control for HDMI] (Nadzor za HDMI) in [Linked to TV-off] (Povezano z izklopom televizorja) v nastavitvi [HDMI Settings] (Nastavitve HDMI) nastavljeni na [On] (Vklopljeno) [\(stran 34\).](#page-33-1)

#### **Drugo**

#### **Vsebina se ne začne predvajati na začetku.**

**→** Pritisnite gumb OPTIONS in izberite možnost [Play from start] (Predvajaj od začetka).

#### **Predvajanje se ne nadaljuje od točke nadaljevanja predvajanja, pri kateri ste nazadnje zaustavili predvajanje.**

- **→** Pri nekaterih diskih se lahko točka nadaljevanja predvajanja izbriše iz pomnilnika, ko:
	- odprete pladenj za vstavljanje diska,
	- odklopite napravo USB,
	- predvajate drugo vsebino,
	- izklopite predvajalnik.

**Med predvajanjem diska se na zaslonu prikaže sporočilo s kodo 1 [Playback stopped. The content being played is protected by Cinavia and is not authorized for playback on this device. For more information, see http://www.cinavia.com. Message Code 1.] (Predvajanje zaustavljeno. Vsebina, ki se predvaja, je zaščitena s tehnologijo Cinavia in je ni dovoljeno predvajati v tej napravi. Več informacij o tehnologiji Cinavia je na voljo na na naslovu http://www.cinavia.com.).**

 $\rightarrow$  Zvočni posnetek videa, ki ga predvajate, vsebuje kodo Cinavia, kar nakazuje, da je ta vsebina namenjena le za predstavitve s profesionalno opremo in uporabniki niso pooblaščeni za predvajanje [\(stran 5\).](#page-4-0)

#### **Pladenj za vstavljanje diska se ne odpre, na zaslonu sprednje plošče pa se prikaže oznaka »LOCK« ali »D ON«.**

- **→** Ko se na zaslonu prikaže oznaka »LOCK«, je predvajalnik zaklenjen. Če želite izklopiti ključavnico za otroke, pritisnite  $\blacksquare$  (stop), HOME in nato gumb TOP MENU na daljinskem upravljalniku, dokler se na zaslonu sprednje plošče ne prikaže »UNLCK« [\(stran 10\).](#page-9-3)
- **→** Ko se na zaslonu prikaže oznaka »D ON«, se obrnite na prodajalca družbe Sony ali na lokalni pooblaščeni servisni center Sony.

#### **Pladenj za vstavljanje diskov se ne odpre, diska pa ni mogoče odstraniti niti s pritiskom**   $q$ umba  $\triangle$ .

 $\rightarrow$  Poskusite storiti to:  $\bigcirc$ Izklopite predvajalnik in izključite napajalni kabel. 2Ponovno priključite napajalni kabel, med tem pa držite pritisnjen gumb ▲ na predvajalniku. ③Še vedno držite pritisnjen gumb $\triangleq$  na predvajalniku, dokler se pladenj ne odpre. 4Odstranite disk.

#### **Na zaslonu sprednje plošče se prikaže oznaka »Exxxx« ali »TEMP«.**

- **→** Ko se prikaže oznaka »Exxxx«, se obrnite na najbližjega prodajalca družbe Sony ali lokalni pooblaščeni servisni center Sony in jim sporočite kodo napake.
- **→** Ko se prikaže oznaka »TEMP«, predvajalnik postavite na dobro prezračevano mesto, da preprečite prekomerno segrevanje. Oznaka »TEMP« bo prikazana kratek čas.

#### **Predvajalnik se ne odziva na pritisk nobenega gumba.**

 $\rightarrow$  V notranjosti predvajalnika se nabira kondenzirana vlaga [\(stran 3\).](#page-2-1)

### <span id="page-41-0"></span>**Tehnični podatki**

**Sistem Laser:** polprevodniški laser

#### **Vhodni in izhodni priključki**

#### (**Ime priključka:**

vrsta priključka/raven izhoda/ impedanca nalaganja)

#### **DIGITAL OUT (COAXIAL):**

fono priključek/0,5 1Vp-p/75 ohmov **HDMI OUT:**

standardni 19-pinski priključek HDMI **LAN (100):**

priključek 100BASE-TX

#### **USB:**

priključek USB vrste A (za povezovanje pomnilniške naprave USB, bralnika pomnilniške kartice, digitalnega fotoaparata in digitalne videokamere)

#### **Brezžično**

#### **Standard brezžične povezave LAN:**

IEEE 802.11 b/g/n

#### **Frekvenčni razpon:**

Pas 2,4 GHz: kanali od 1 do 13 **Modulacija:** DSSS in OFDM

#### **Splošno**

**Napajanje:**

220 V - 240 V AC, 50/60 Hz

#### **Poraba energije:**

16 W

#### <span id="page-41-1"></span>**Stanje pripravljenosti omrežja:**

5,8 W (kadar je žično/brezžično omrežje omogočeno)

#### **Mere (pribl.):**

 $430$  mm  $\times$  210 mm  $\times$  49 mm (širina/globina/višina) vključno z izbočenimi deli

#### **Teža (pribl.):** 2,3 kg **Delovna temperatura:**

od 5 °C do 35 °C

**Delovna vlažnost:** od 25 % do 80 %

#### **Priložena dodatna oprema**

Daljinski upravljalnik (1) Bateriji R03 (velikost AAA) (2)

Tehnični podatki in oblika se lahko spremenijo brez obvestila.

#### <span id="page-42-0"></span>**Diski, ki jih lahko predvaja ta predvajalnik**

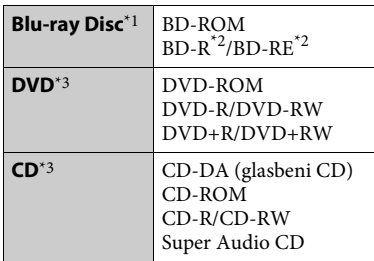

- $^{\ast1}$ Ker so nekatere tehnične značilnosti diskov Blu-ray Disc nove ali se še razvijajo, sistem ne bo mogel predvajati nekaterih diskov, odvisno od njihove vrste in različice. Izhodni zvočni signal je odvisen od vira, povezanega izhodnega priključka in
- \*<sup>2</sup> BD-RE: različice 2.1 BD-R: različice 1.1, 1.2, 1.3, vključno z organskim pigmentom vrste BD-R (LTH) Diskov BD-R, posnetih z računalnikom, ni mogoče predvajati, če so elementi
- $^{\ast}$ 3 Sistem ne more predvajati CD-ja ali DVD-ja, ki ni ustrezno posnet. Več informacij je na voljo v priročniku z navodili, priloženemu napravi za snemanje.

#### <span id="page-42-1"></span>**Diski, ki jih sistem ne more predvajati**

- BD s kartušo
- BDXL
- DVD-RAM
- HD DVD
- Avdio DVD
- CD s fotografijami
- Podatkovni del diska CD-Extra
- Super VCD
- Zvočna stran diskov DualDisc

#### **Opomba glede diskov**

Ta izdelek je zasnovan za predvajanje diskov, ki so izdelani v skladu s standardom Compact Disc (CD). Diski DualDisc in nekateri glasbeni diski, kodirani s tehnologijami za zaščito avtorskih pravic, niso izdelani v skladu s standardom Compact Disc (CD), zato jih ta izdelek morda ne bo mogel predvajati.

#### **Opomba glede funkcij predvajanja diskov BD/DVD**

Nekatere funkcije predvajanja diskov BD/DVD namerno nastavijo nekateri izdajatelji programske opreme. Ker ta predvajalnik omogoča predvajanje diskov BD/DVD glede na vsebino diska, ki jo je zasnoval izdajatelj programske opreme, nekatere funkcije predvajanja morda ne bodo na voljo.

#### **Opomba glede dvoslojnih BD-jev/DVD-jev**

Preklop med slojema lahko začasno zmoti predvajano sliko ali zvok.

#### **Področna koda (samo za diske BD-ROM/ DVD VIDEO)**

Področna koda je natisnjena na zadnji strani enote, predvajalnik pa omogoča samo predvajanje diskov BD-ROM/ DVD VIDEO, označenih z isto področno kodo ali [∰].

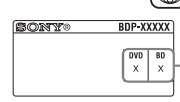

področna koda

### <span id="page-43-0"></span>**Vrste datotek, ki jih lahko predvaja ta predvajalnik**

#### **Video**

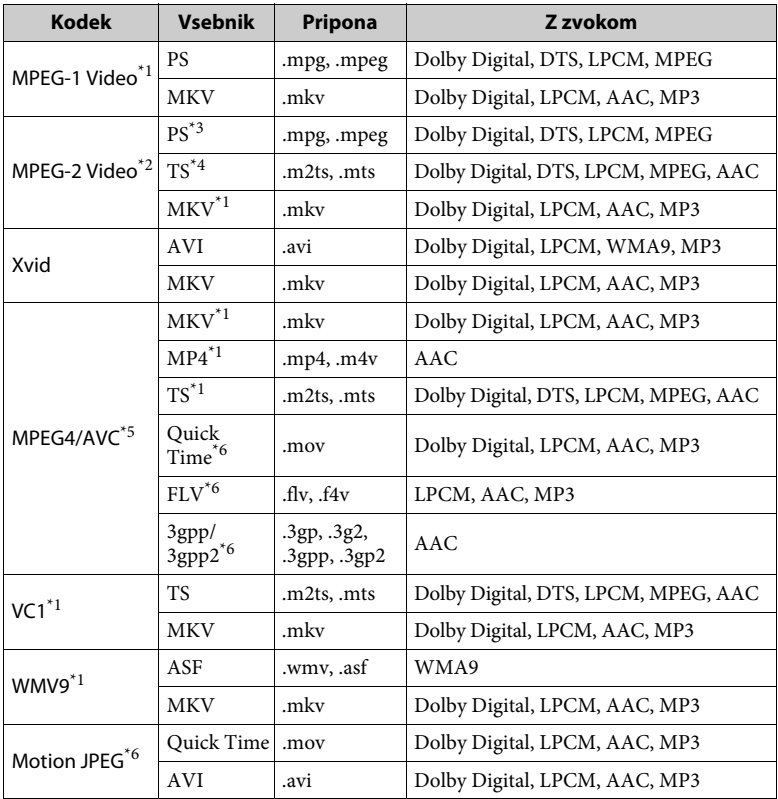

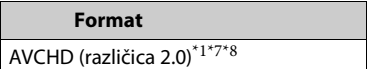

#### **Glasba**

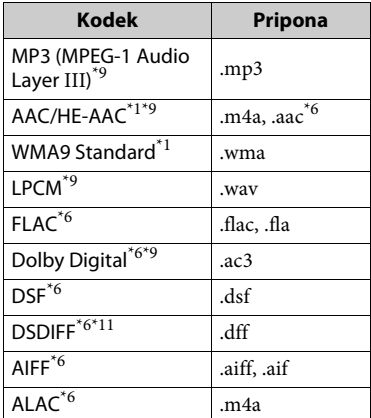

#### **Fotografije**

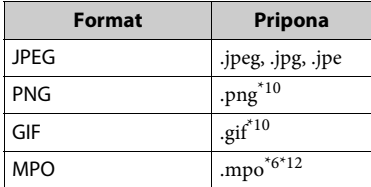

Predvajalnik morda ne bo predvajal tega<br>formata datotek v strežniku DLNA.

- Predvajalnik v strežniku DLNA omogoča samo predvajanje video vsebine
- s standardno ločljivostjo.<br>
<sup>\*3</sup> Predvajalnik ne predvaja formata datotek
- DTS v strežniku DLNA.<br>Predvajalnik omogoča le predvajanje formata datotek Dolby Digital v strežniku
- DLNA. \*5 Predvajalnik podpira AVC do ravni 4.1. \*6 Predvajalnik ne predvaja tega formata
- datotek v strežniku DLNA. \*7 Predvajalnik podpira hitrost sličic do
- 
- 60 sličic/sekundo.<br>Predvajalnik predvaja format datotek AVCHD, ki so posnete z digitalno videokamero itd. Predvajalnik ne more predvajati neustrezno posnetega diska formata AVCHD.
- Predvajalnik lahko predvaja datoteke ».mka«. Te datoteke ni mogoče predvajati
- v strežniku DLNA. \*10 Predvajalnik ne predvaja animiranih
- datotek PNG ali GIF.<br><sup>\*11</sup> Predvajalnik ne omogoča predvajanja
- datotek, kodiranih s funkcijo DST. \*12 Pri datotekah MPO, ki niso 3D, je prikazana ključna slika ali prva slika.

#### ٤ź

- Nekaterih datotek ni mogoče predvajati, odvisno od formata datotek, kodiranja datotek, posnetega stanja ali stanja strežnika DLNA.
- Nekaterih datotek, ki so bile računalniško spremenjene, morda ne bo mogoče predvajati.
- V nekaterih datotekah mogoče ne bo omogočena uporaba funkcij hitrega pomikanja naprej ali nazaj.
- Predvajalnik ne omogoča predvajanja kodiranih datotek, kot so datoteke DRM in Lossless.
- Predvajalnik lahko prepozna naslednje datoteke ali mape na diskih BD, DVD in CD ter v napravah USB:
	- največ do map na 9. ravni, vključno s korensko mapo;
	- do 500 datotek/map na posamezni ravni.
- Predvajalnik lahko prepozna naslednje datoteke ali mape, shranjene v strežniku DLNA:
	- do map na 19. ravni;
	- do 999 datotek/map na posamezni ravni.
- Predvajalnik podpira hitrost sličic:
	- do 60 sličic/sekundo le za AVCHD (MPEG4/AVC);
	- do 30 sličic/sekundo za druge video kodeke.
- Predvajalnik podpira video bitno hitrost do 40 Mb/s.
- Nekatere naprave USB morda ne bodo delovale s tem predvajalnikom.
- Predvajalnik lahko prepozna naprave za količinsko shranjevanje (MSC) (kot je bliskovni pomnilnik ali disk HDD), naprave za zajemanje mirujoče slike (SICD) in tipkovnice s 101 tipko.
- Če želite preprečiti poškodbe podatkov ali okvaro pomnilniške naprave USB ali drugih naprav, pred priključevanjem ali odstranjevanjem pomnilniške naprave USB izklopite predvajalnik.
- Predvajanje videodatotek z visoko bitno hitrostjo na podatkovnem CD-ju bo morda moteno. Za te datoteke je priporočeno, da so shranjene na podatkovnem DVD-ju ali podatkovnem disku BD.

#### **O varnosti brezžičnega omrežja LAN**

Ker komunikacija prek funkcije brezžičnega omrežja LAN poteka prek radijskih valov, je lahko brezžični signal moten. Predvajalnik za zaščito brezžične komunikacije podpira različne varnostne funkcije. Varnostne nastavitve ustrezno konfigurirajte v skladu z omrežnim okoljem.

#### **Brez varnosti**

Čeprav je nastavitev enostavna, lahko kdor koli zmoti brezžično komunikacijo ali vdre v vaše brezžično omrežje, in sicer brez posebnih orodij. Ne pozabite na tveganje nepooblaščenega dostopa in prestrezanje podatkov.

#### ◆ WEP

WEP zavaruje komunikacijo in tretjim osebam prepreči prestrezanje komunikacije ter vdor v brezžično omrežje. WEP je varnostna tehnologija, ki tudi starejšim napravam brez podpore za TKIP/AES omogoča povezavo.

#### **WPA-PSK (TKIP), WPA2-PSK (TKIP)**

TKIP je varnostna tehnologija, ki je bila razvita zaradi pomanjkljivosti tehnologije WEP. TKIP zagotavlja višjo raven varnosti kot tehnologija WEP.

#### **WPA-PSK (AES), WPA2-PSK (AES)**

AES je varnostna tehnologija, ki uporablja napredni način zaščite ter se razlikuje od tehnologij WEP in TKIP. AES zagotavlja višjo raven varnosti kot tehnologija WEP ali TKIP.

### **Opombe glede diskov**

• Če želite, da disk ostane čist, se ga dotikaite le ob robovih. Ne dotikajte se površine.

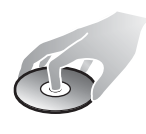

Prah, prstni odtisi ali praske lahko povzročijo okvaro diska.

- Diska ne izpostavljajte neposredni sončni svetlobi ali toplotnim virom, kot so toplozračne cevi, in ga ne puščajte v avtu, postavljenem na neposredni sončni svetlobi, saj se lahko notranjost avtomobila močno segreje.
- Disk po koncu predvajanja shranite v ovitek.
- Disk očistite s čistilno krpo. Obrišite ga od sredine navzven.
- Ne uporabljajte topil, kot je bencin, razredčil,

komercialnih čistil za diske/leče ali antistatičnih razpršilnikov, ki so namenjeni za čiščenje vinilnih gramofonskih plošč.

• Če ste natisnili oznako diska, se mora ta pred predvajanjem diska posušiti.

- Ne uporabljajte teh diskov.
	- Disk za čiščenje leče.
	- Disk z nestandardno obliko (npr. z obliko kartice ali srca).
	- Disk s prilepljeno oznako ali nalepko.
	- Disk, na katerem je trak iz celofana ali nalepka.
- Strani za predvajanje ne prevlecite z novo plastjo, da bi odstranili praske.

#### **Številke kod za televizorje, ki jih je mogoče upravljati**

Za 2 sekundi pridržite gumb -TV- [**/**1, nato pa z gumbi na daljinskem upravljalniku vnesite kodo proizvajalca televizorja.

Če je naveden več kot en gumb na daljinskem upravljalniku, kode posamično vnašajte, dokler ne najdete takšne, ki deluje za vaš televizor.

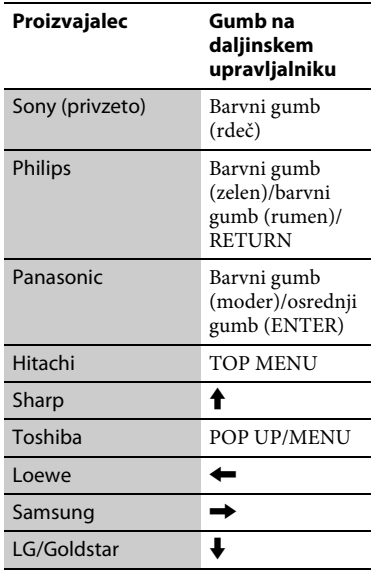

#### <span id="page-46-0"></span>**Seznam jezikovnih kod**

Več informacij je na voljo v razdelku [\[BD/DVD Viewing Settings\] \(Nastavitve](#page-31-3)  [ogleda BD/DVD\) \(stran 32\).](#page-31-3) Jezikovne kode so v skladu s standardom ISO 639: 1988 (E/F).

#### **Koda Jezik** 1027 Afar 1028 Abkhazian 1032 Afrikaans 1039 Amharic 1044 Arabic 1045 Assamese 1051 Aymara 1052 Azerbaijani 1053 Bashkir 1057 Byelorussian 1059 Bulgarian 1060 Bihari 1061 Bislama 1066 Bengali 1067 Tibetan 1070 Breton 1079 Catalan 1093 Corsican 1097 Czech 1103 Welsh 1105 Danish 1109 German 1130 Bhutani; Dzongkha 1142 Greek 1144 English 1145 Esperanto 1149 Spanish 1150 Estonian 1151 Basque 1157 Persian 1165 Finnish 1166 Fiji 1171 Faroese 1174 French 1181 Frisian 1183 Irish 1186 Scots Gaelic 1194 Galician 1196 Guarani 1203 Gujarati 1209 Hausa 1217 Hindi 1226 Croatian 1229 Hungarian 1233 Armenian 1235 Interlingua 1239 Interlingue 1245 Inupiak 1248 Indonesian 1253 Icelandic 1254 Italian 1257 Hebrew 1261 Japanese 1269 Yiddish 1283 Javanese 1287 Georgian 1297 Kazakh 1298 Greenlandic; Kalaallisut 1299 Cambodian; Khmer 1300 Kannada 1301 Korean 1305 Kashmiri 1307 Kurdish 1311 Kirghiz 1313 Latin 1326 Lingala 1327 Laothian; Lao 1332 Lithuanian 1334 Latvian 1345 Malagasy 1347 Maori 1349 Macedonian 1350 Malayalam 1352 Mongolian

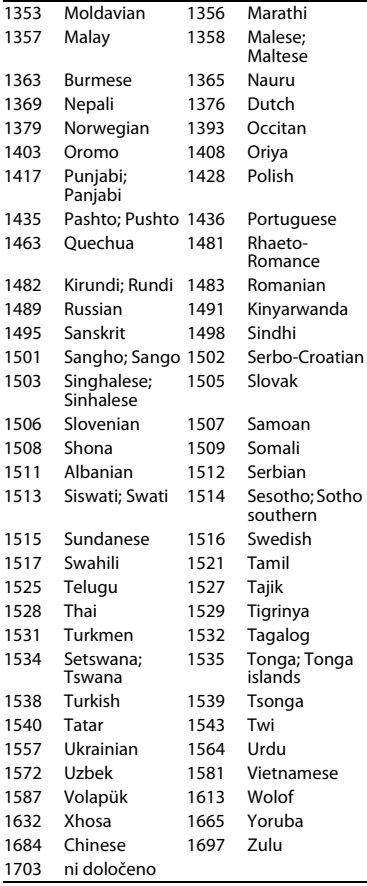

### **Koda Jezik Koda starševskega nadzora/ območna koda**

Več informacij je na voljo v razdelku [\[Parental Control Area Code\] \(Koda](#page-32-4)  območja s starševskim nadzorom) [\(stran 33\).](#page-32-4)

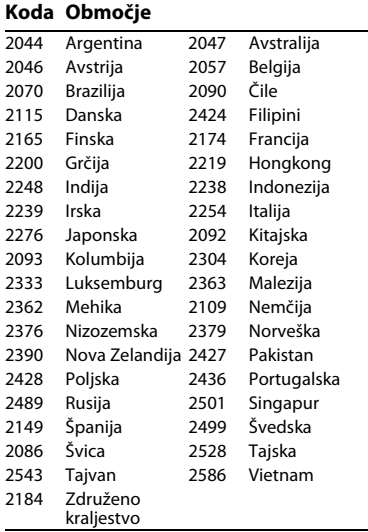

V prihodnosti bodo morda na voljo posodobitve za programsko opremo tega predvajalnika. Več informacij o posodobitvah, ki so na voljo, in najnovejša navodila za uporabo najdete na tem spletnem mestu:

### http://support.sony-europe.com/

z Koristne namige, nasvete in informacije o izdelkih in storitvah Sony najdete na spletnem mestu: www.sony-europe.com/myproduct/

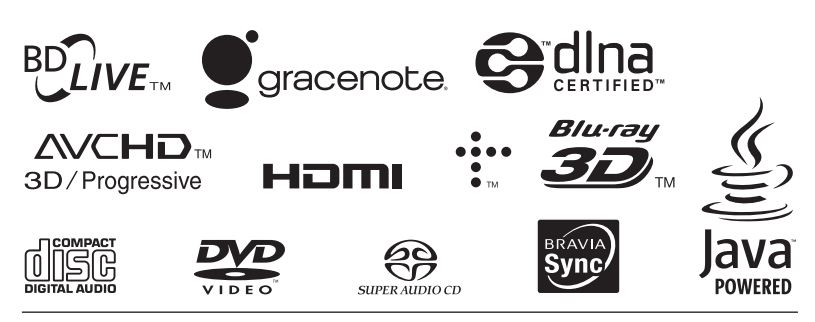

http://www.sony.net/

4-535-717-**21**(1) (SI)

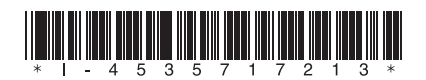